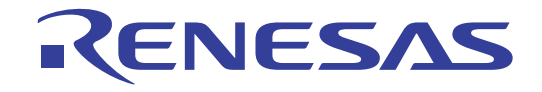

# 16

# RL78/G13

# Renesas Starter Kit User's Manual (CubeSuite+)

RENESAS MCU RL78 Family / G1X Series

All information contained in these materials, including products and product specifications, represents information on the product at the time of publication and is subject to change by Renesas Electronics Corporation without notice. Please review the latest information published by Renesas Electronics Corporation through various means, including the Renesas Electronics Corporation website (http://www.renesas.com).

**Renesas Electronics** www.renesas.com

Rev.1.00 Jun 2011

#### Notice

- 1. All information included in this document is current as of the date this document is issued. Such information, however, is subject to change without any prior notice. Before purchasing or using any Renesas Electronics products listed herein, please confirm the latest product information with a Renesas Electronics sales office. Also, please pay regular and careful attention to additional and different information to be disclosed by Renesas Electronics such as that disclosed through our website.
- 2. Renesas Electronics does not assume any liability for infringement of patents, copyrights, or other intellectual property rights of third parties by or arising from the use of Renesas Electronics products or technical information described in this document. No license, express, implied or otherwise, is granted hereby under any patents, copyrights or other intellectual property rights of Renesas Electronics or others.
- 3. You should not alter, modify, copy, or otherwise misappropriate any Renesas Electronics product, whether in whole or in part.
- 4. Descriptions of circuits, software and other related information in this document are provided only to illustrate the operation of semiconductor products and application examples. You are fully responsible for the incorporation of these circuits, software, and information in the design of your equipment. Renesas Electronics assumes no responsibility for any losses incurred by you or third parties arising from the use of these circuits, software, or information.
- 5. When exporting the products or technology described in this document, you should comply with the applicable export control laws and regulations and follow the procedures required by such laws and regulations. You should not use Renesas Electronics products or the technology described in this document for any purpose relating to military applications or use by the military, including but not limited to the development of weapons of mass destruction. Renesas Electronics products and technology may not be used for or incorporated into any products or systems whose manufacture, use, or sale is prohibited under any applicable domestic or foreign laws or regulations.
- 6. Renesas Electronics has used reasonable care in preparing the information included in this document, but Renesas Electronics does not warrant that such information is error free. Renesas Electronics assumes no liability whatsoever for any damages incurred by you resulting from errors in or omissions from the information included herein.
- 7. Renesas Electronics products are classified according to the following three quality grades: "Standard", "High Quality", and "Specific". The recommended applications for each Renesas Electronics product depends on the product's quality grade, as indicated below. You must check the quality grade of each Renesas Electronics product before using it in a particular application. You may not use any Renesas Electronics product for any application categorized as "Specific" without the prior written consent of Renesas Electronics. Further, you may not use any Renesas Electronics product for any application for which it is not intended without the prior written consent of Renesas Electronics. Renesas Electronics shall not be in any way liable for any damages or losses incurred by you or third parties arising from the use of any Renesas Electronics product for an application categorized as "Specific" or for which the product is not intended where you have failed to obtain the prior written consent of Renesas Electronics. The quality grade of each Renesas Electronics product is "Standard" unless otherwise expressly specified in a Renesas Electronics data sheets or data books, etc.
	- "Standard": Computers; office equipment; communications equipment; test and measurement equipment; audio and visual equipment; home electronic appliances; machine tools; personal electronic equipment; and industrial robots.
	- "High Quality": Transportation equipment (automobiles, trains, ships, etc.); traffic control systems; anti-disaster systems; anticrime systems; safety equipment; and medical equipment not specifically designed for life support.
	- "Specific": Aircraft; aerospace equipment; submersible repeaters; nuclear reactor control systems; medical equipment or systems for life support (e.g. artificial life support devices or systems), surgical implantations, or healthcare intervention (e.g. excision, etc.), and any other applications or purposes that pose a direct threat to human life.
- 8. You should use the Renesas Electronics products described in this document within the range specified by Renesas Electronics, especially with respect to the maximum rating, operating supply voltage range, movement power voltage range, heat radiation characteristics, installation and other product characteristics. Renesas Electronics shall have no liability for malfunctions or damages arising out of the use of Renesas Electronics products beyond such specified ranges.
- 9. Although Renesas Electronics endeavors to improve the quality and reliability of its products, semiconductor products have specific characteristics such as the occurrence of failure at a certain rate and malfunctions under certain use conditions. Further, Renesas Electronics products are not subject to radiation resistance design. Please be sure to implement safety measures to guard them against the possibility of physical injury, and injury or damage caused by fire in the event of the failure of a Renesas Electronics product, such as safety design for hardware and software including but not limited to redundancy, fire control and malfunction prevention, appropriate treatment for aging degradation or any other appropriate measures. Because the evaluation of microcomputer software alone is very difficult, please evaluate the safety of the final products or system manufactured by you.
- 10. Please contact a Renesas Electronics sales office for details as to environmental matters such as the environmental compatibility of each Renesas Electronics product. Please use Renesas Electronics products in compliance with all applicable laws and regulations that regulate the inclusion or use of controlled substances, including without limitation, the EU RoHS Directive. Renesas Electronics assumes no liability for damages or losses occurring as a result of your noncompliance with applicable laws and regulations.
- 11. This document may not be reproduced or duplicated, in any form, in whole or in part, without prior written consent of Renesas Electronics.
- 12. Please contact a Renesas Electronics sales office if you have any questions regarding the information contained in this document or Renesas Electronics products, or if you have any other inquiries.
- (Note 1) "Renesas Electronics" as used in this document means Renesas Electronics Corporation and also includes its majorityowned subsidiaries.
- (Note 2) "Renesas Electronics product(s)" means any product developed or manufactured by or for Renesas Electronics.

#### **Disclaimer**

By using this Renesas Starter Kit (RSK), the user accepts the following terms:

The RSK is not guaranteed to be error free, and the entire risk as to the results and performance of the RSK is assumed by the User. The RSK is provided by Renesas on an "as is" basis without warranty of any kind whether express or implied, including but not limited to the implied warranties of satisfactory quality, fitness for a particular purpose, title and non-infringement of intellectual property rights with regard to the RSK. Renesas expressly disclaims all such warranties. Renesas or its affiliates shall in no event be liable for any loss of profit, loss of data, loss of contract, loss of business, damage to reputation or goodwill, any economic loss, any reprogramming or recall costs (whether the foregoing losses are direct or indirect) nor shall Renesas or its affiliates be liable for any other direct or indirect special, incidental or consequential damages arising out of or in relation to the use of this RSK, even if Renesas or its affiliates have been advised of the possibility of such damages.

#### **Precautions**

The following precautions should be observed when operating any RSK product:

This Renesas Starter Kit is only intended for use in a laboratory environment under ambient temperature and humidity conditions. A safe separation distance should be used between this and any sensitive equipment. Its use outside the laboratory, classroom, study area or similar such area invalidates conformity with the protection requirements of the Electromagnetic Compatibility Directive and could lead to prosecution.

The product generates, uses, and can radiate radio frequency energy and may cause harmful interference to radio communications. However, there is no guarantee that interference will not occur in a particular installation. If this equipment causes harmful interference to radio or television reception, which can be determined by turning the equipment off or on, you are encouraged to try to correct the interference by one or more of the following measures;

- ensure attached cables do not lie across the equipment
- reorient the receiving antenna
- increase the distance between the equipment and the receiver
- connect the equipment into an outlet on a circuit different from that which the receiver is connected
- power down the equipment when not in use
- consult the dealer or an experienced radio/TV technician for help NOTE: It is recommended that wherever possible shielded interface cables are used.

The product is potentially susceptible to certain EMC phenomena. To mitigate against them it is recommended that the following measures be undertaken;

- The user is advised that mobile phones should not be used within 10m of the product when in use.
- The user is advised to take ESD precautions when handling the equipment.

The Renesas Starter Kit does not represent an ideal reference design for an end product and does not fulfil the regulatory standards for an end product.

### How to Use This Manual

#### 1. Purpose and Target Readers

This manual is designed to provide the user with an understanding of the RSK hardware functionality, and electrical characteristics. It is intended for users designing sample code on the RSK platform, using the many different incorporated peripheral devices.

The manual comprises of an overview of the capabilities of the RSK product, but does not intend to be a guide to embedded programming or hardware design. Further details regarding setting up the RSK and development environment can found in the tutorial manual.

Particular attention should be paid to the precautionary notes when using the manual. These notes occur within the body of the text, at the end of each section, and in the Usage Notes section.

The revision history summarizes the locations of revisions and additions. It does not list all revisions. Refer to the text of the manual for details.

The following documents apply to the RL78G13 Group. Make sure to refer to the latest versions of these documents. The newest versions of the documents listed may be obtained from the Renesas Electronics Web site.

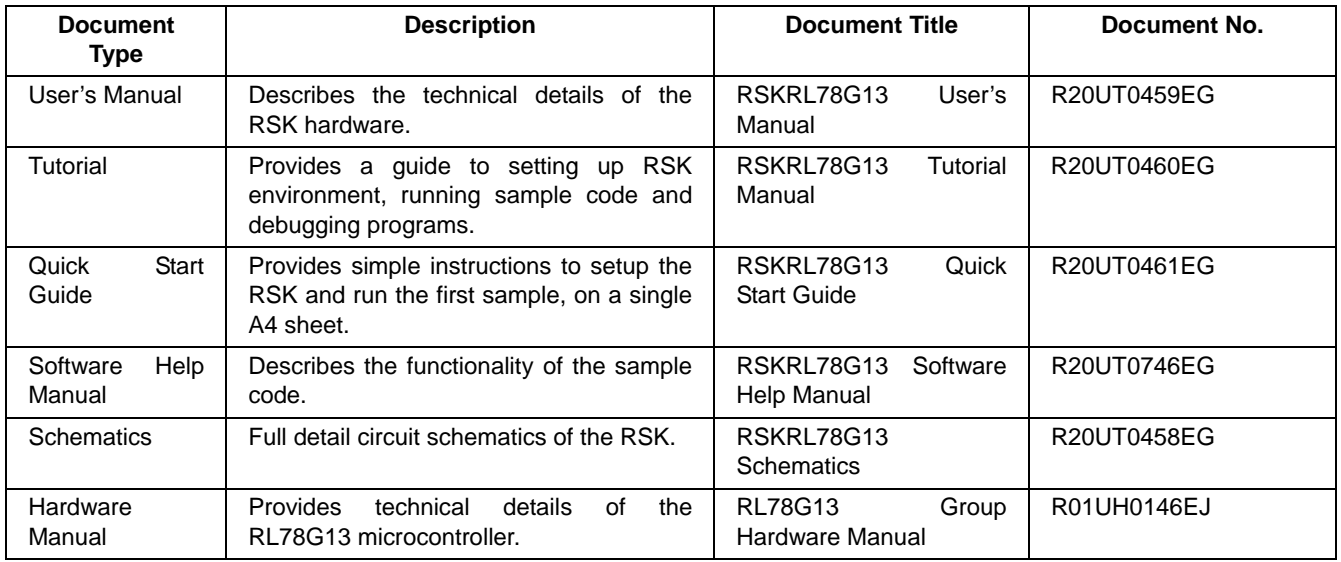

### 2. List of Abbreviations and Acronyms

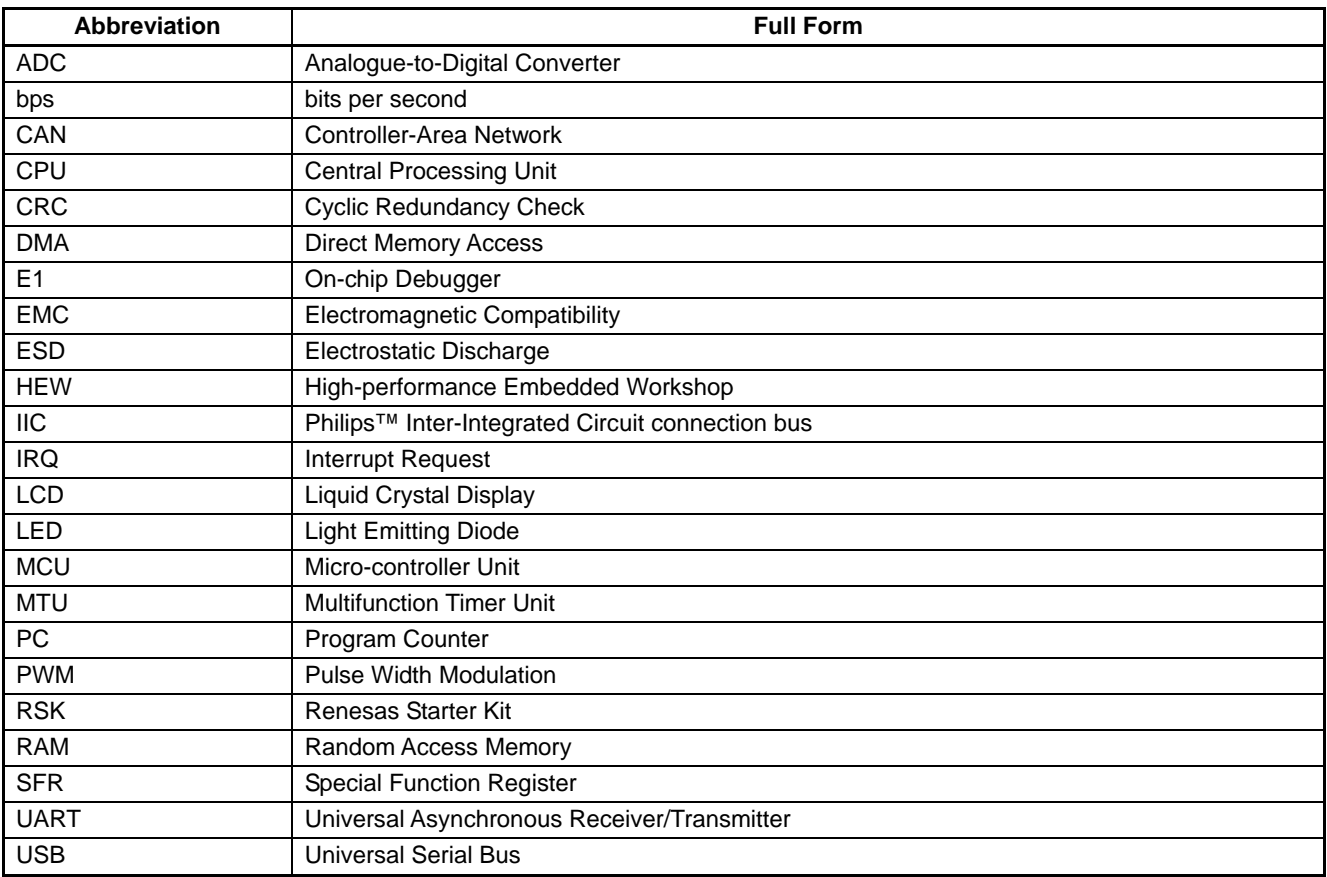

# **Table of Contents**

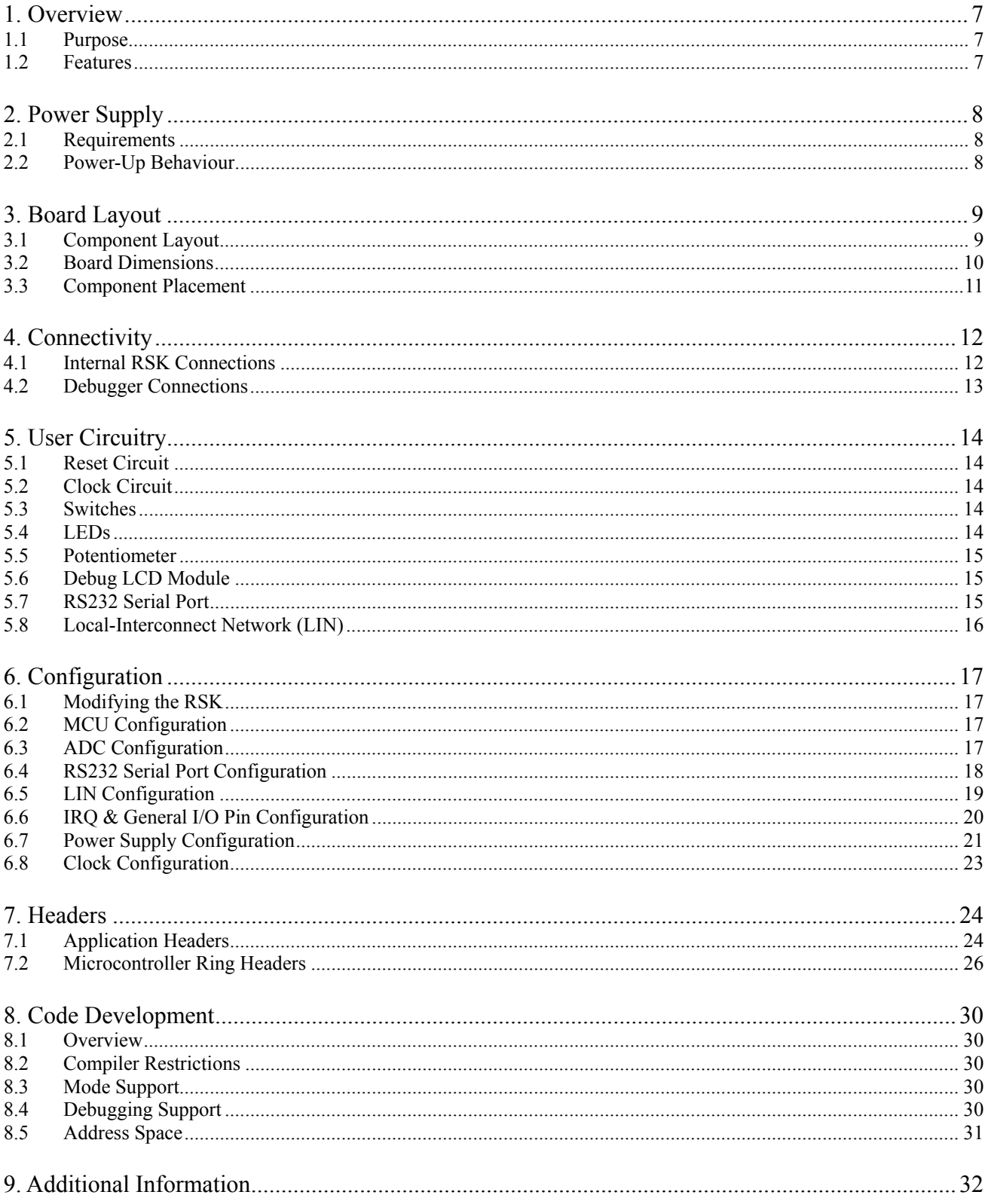

# <span id="page-6-0"></span>RENESAS

#### RSKRL78G13 RSKRL78G13

RENESAS STARTER KIT Jun 21, 2011

#### <span id="page-6-1"></span>**1. Overview**

#### <span id="page-6-2"></span>**1.1 Purpose**

This RSK is an evaluation tool for Renesas microcontrollers. This manual describes the technical details of the RSK hardware. The Quick Start Guide and Tutorial Manual provide details of the software installation and debugging environment.

#### <span id="page-6-3"></span>**1.2 Features**

This RSK provides an evaluation of the following features:

- Renesas microcontroller programming
- User code debugging
- User circuitry such as switches, LEDs and a potentiometer
- Sample application
- Sample peripheral device initialisation code

The RSK board contains all the circuitry required for microcontroller operation.

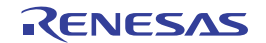

# <span id="page-7-1"></span><span id="page-7-0"></span>**2. Power Supply**

#### <span id="page-7-2"></span>**2.1 Requirements**

This RSK is supplied with an E1 debugger. The debugger is able to power the RSK board with up to 200mA. When the RSK is connected to another system then that system should supply power to the RSK. All RSK and RSK+ boards have an optional centre positive supply connector using a 2.0mm barrel power jack.

This RSK supports one voltage input. Details of the external power supply connection are shown in **Table 2-1** below.

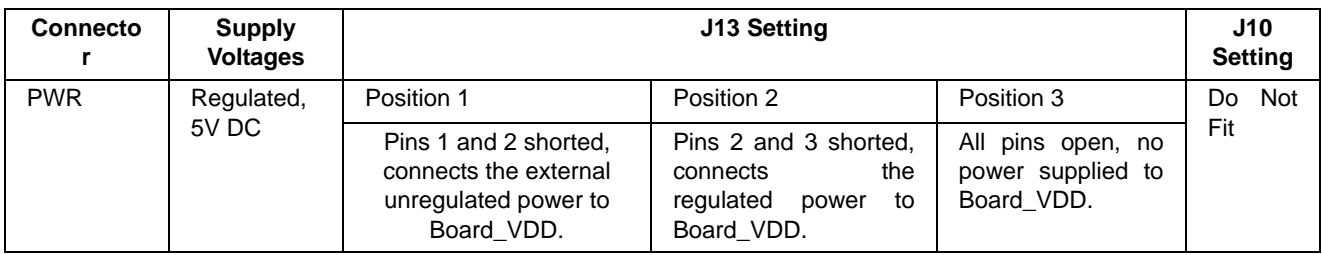

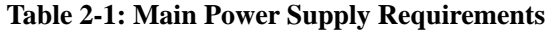

This RSK should only be supplied with a regulated power supply.

#### <span id="page-7-3"></span>**2.2 Power-Up Behaviour**

When the RSK is purchased, the RSK board has the 'Release' or stand-alone code from the example tutorial code pre-programmed into the Renesas microcontroller. On powering up the board the user LEDs will start to flash. After 200 flashes or after pressing any switch, the LEDs will flash at a rate controlled by the potentiometer.

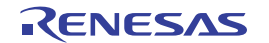

# <span id="page-8-1"></span><span id="page-8-0"></span>**3. Board Layout**

#### <span id="page-8-2"></span>**3.1 Component Layout**

**Figure 3-1** below shows the top component layout of the board.

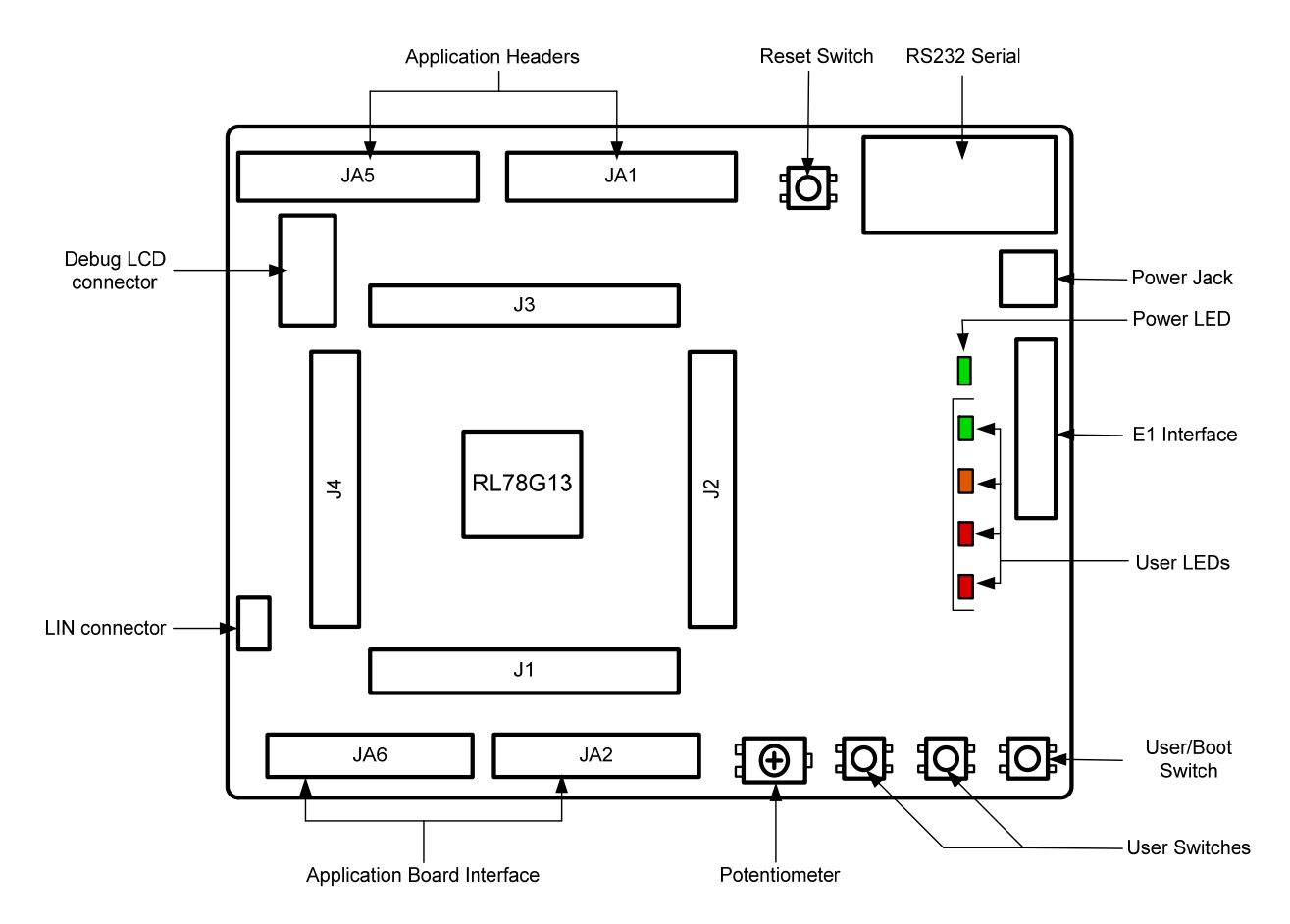

**Figure 3-1: Board Layout** 

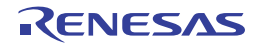

#### <span id="page-9-1"></span><span id="page-9-0"></span>**3.2 Board Dimensions**

**Figure 3-2** below gives the board dimensions and connector positions. All the through-hole connectors are on a common 0.1 inch grid for easy interfacing.

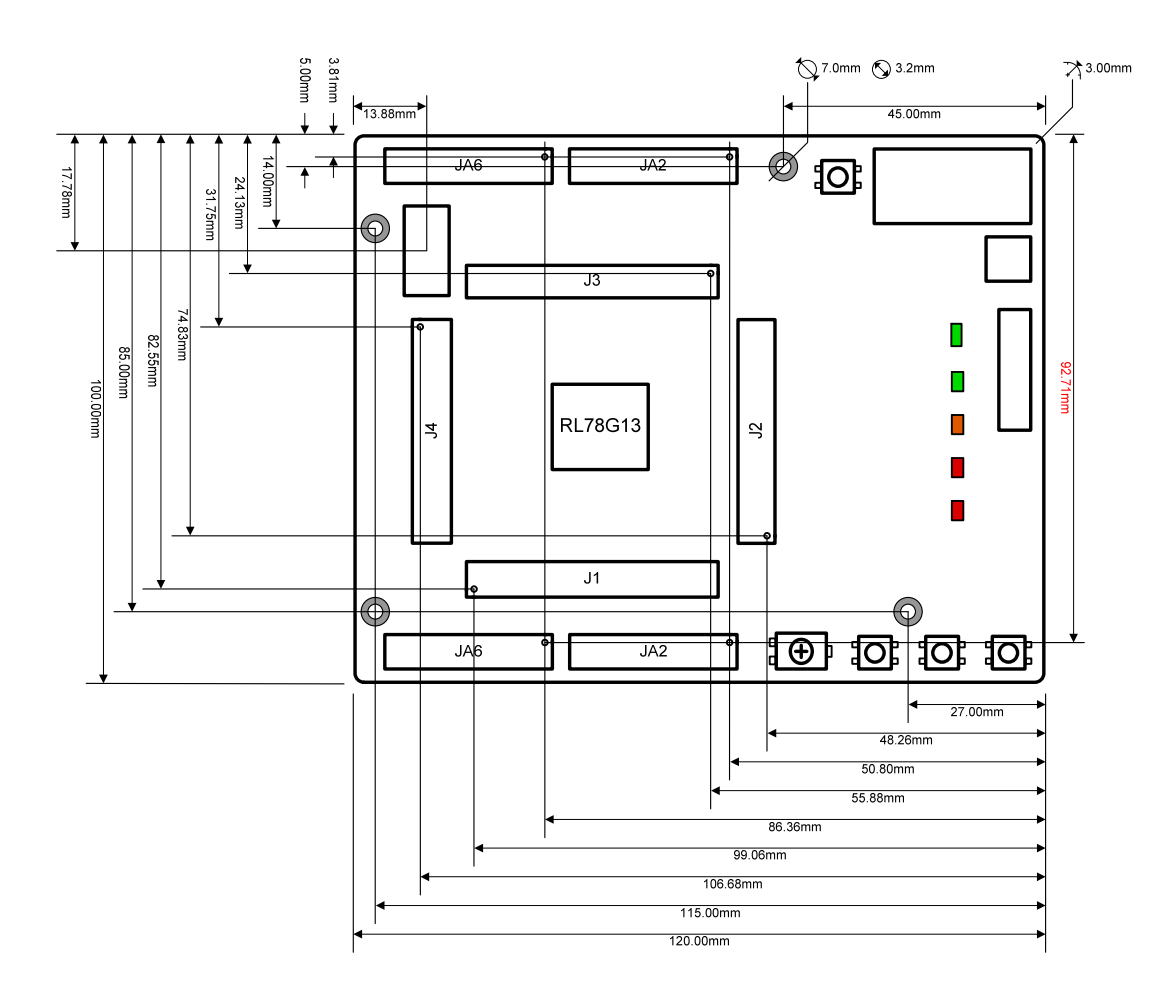

**Figure 3-2: Board Dimensions** 

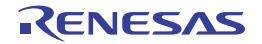

#### <span id="page-10-1"></span><span id="page-10-0"></span>**3.3 Component Placement**

**Figure 3-3** below shows placement of individual components on the top-side PCB.

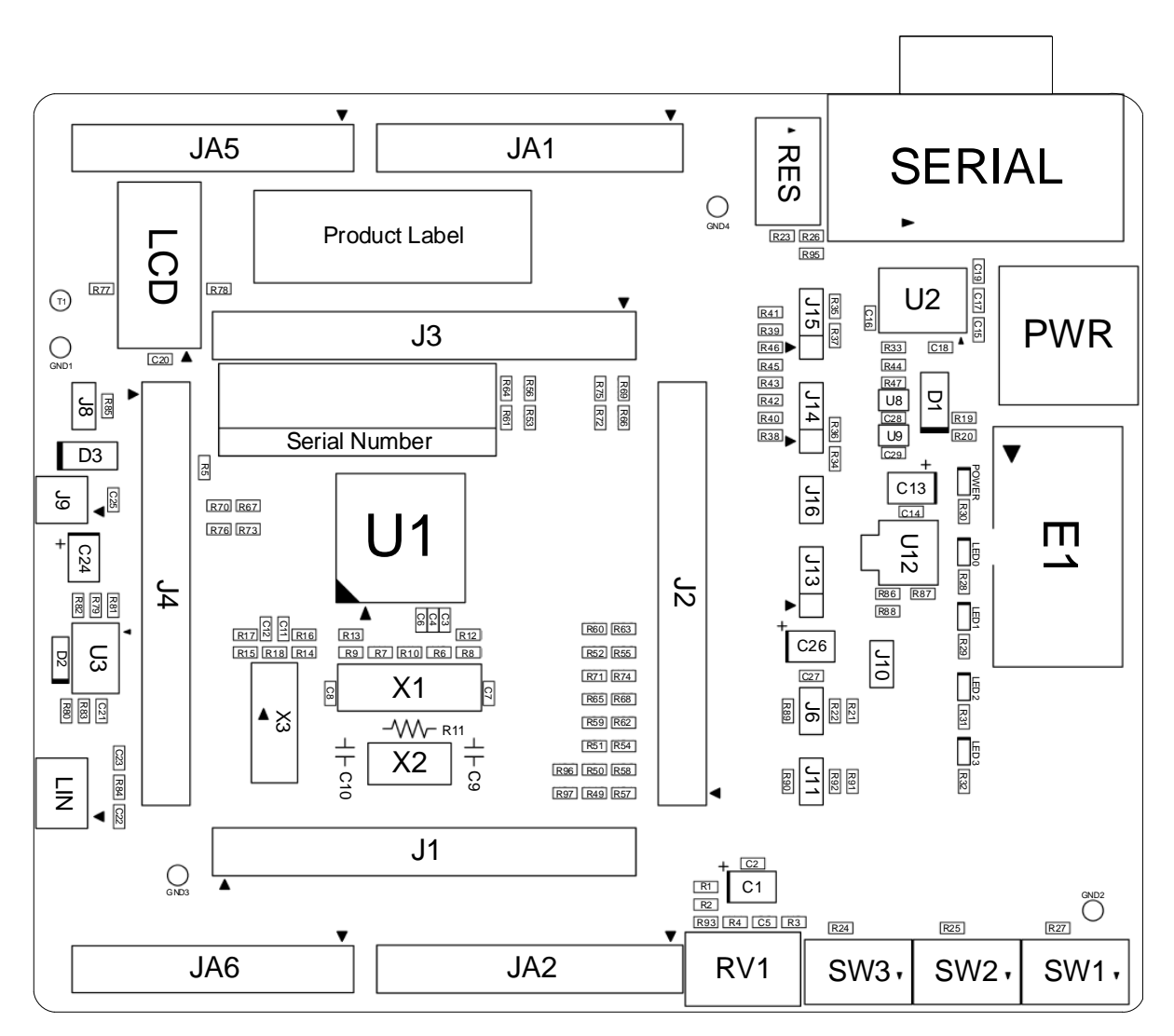

**Figure 3-3: Top-Side Component Placement** 

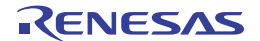

# <span id="page-11-1"></span><span id="page-11-0"></span>**4. Connectivity**

#### **4.1 Internal RSK Connections**

The diagram below shows the RSK board components and their connectivity to the MCU.

<span id="page-11-2"></span>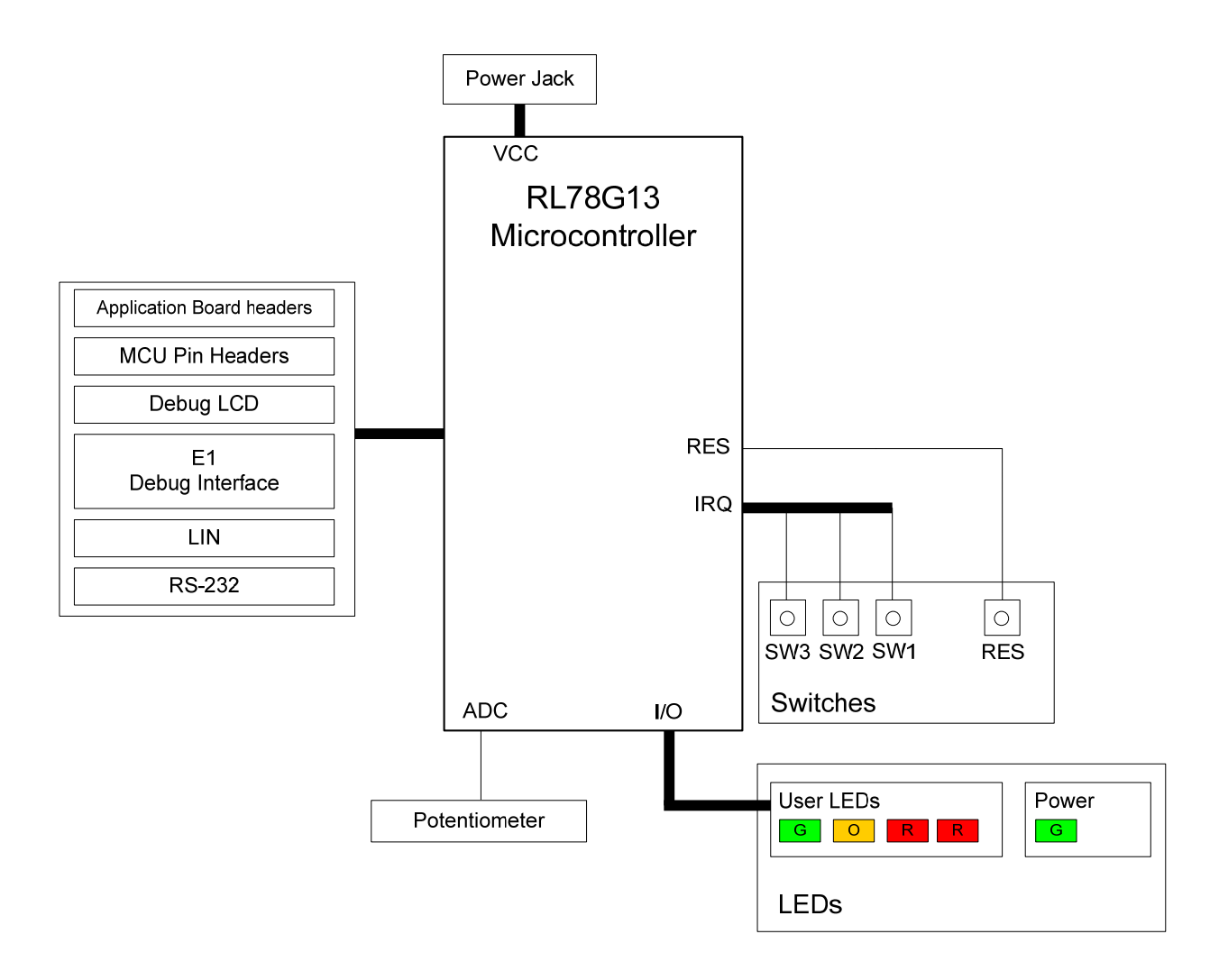

**Figure 4-1: Internal RSK Block Diagram** 

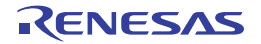

#### <span id="page-12-1"></span><span id="page-12-0"></span>**4.2 Debugger Connections**

The diagram below shows the connections between the RSK, E1 debugger and the host PC.

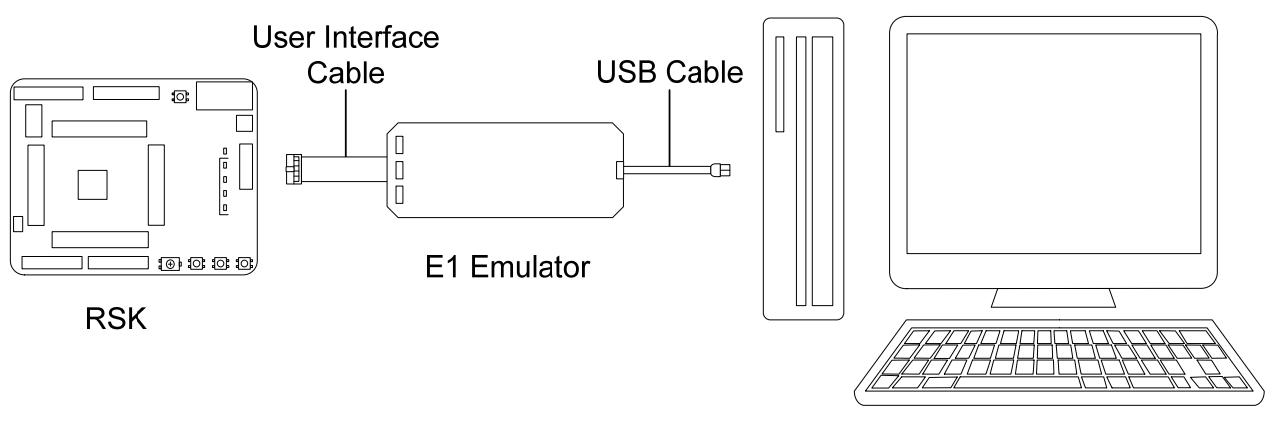

**Host PC** 

**Figure 4-2: Debugger Connection Diagram** 

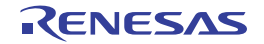

# <span id="page-13-1"></span><span id="page-13-0"></span>**5. User Circuitry**

#### <span id="page-13-2"></span>**5.1 Reset Circuit**

RSK is using the on chip power on reset on RL78G13 to generate the required reset signal, and it can also be triggered from the RES switch. Refer to the RL78G13 hardware manual for details regarding the reset signal timing requirements, and the RSKRL78G13 board schematics for information regarding the reset circuitry in use on the RSK.

#### <span id="page-13-3"></span>**5.2 Clock Circuit**

A clock circuit is fitted to the RSK to generate the required clock signal to drive the MCU, and associated peripherals. Refer to the RL78G13 hardware manual for details regarding the clock signal requirements, and the RSKRL78G13 board schematics for information regarding the clock circuitry in use on the RSK. Details of the crystals fitted to the RSK are listed in **Table 5-1** below.

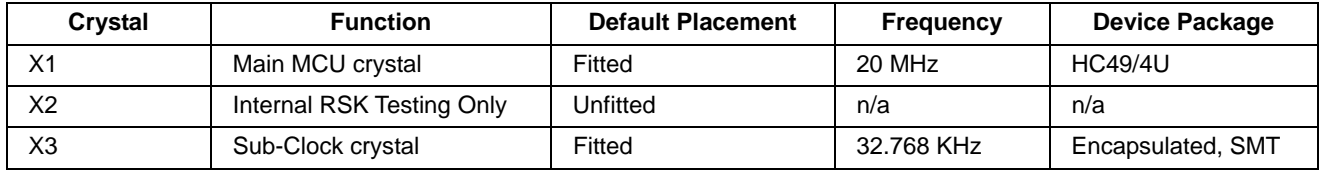

**Table 5-1: Crystals** 

#### <span id="page-13-4"></span>**5.3 Switches**

There are four switches located on the RSK board. The function of each switch and its connection is shown in **Table 5-2**. For further information regarding switch connectivity, refer to the RSKRL78G13 board schematics.

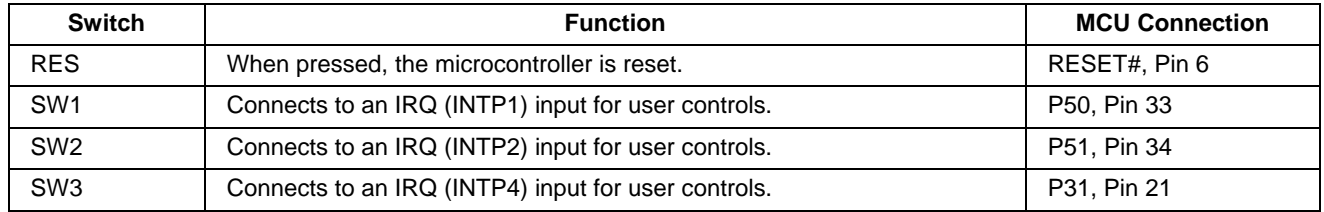

**Table 5-2: Switch Connections** 

#### <span id="page-13-5"></span>**5.4 LEDs**

There are five LED's on the RSK board. The function of each LED, its colour, and its connections are shown in **Table 5-3**.

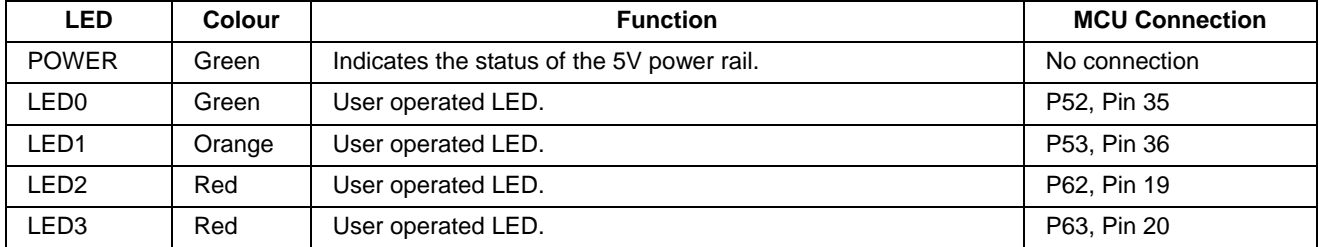

#### **Table 5-3: LED Connections**

#### <span id="page-14-1"></span><span id="page-14-0"></span>**5.5 Potentiometer**

A single-turn potentiometer is connected as a potential divider to analogue input ANI6, P26. The potentiometer can be used to create a voltage between Board\_VDD and GROUND.

The potentiometer is fitted to offer an easy method of supplying a variable analogue input to the microcontroller. It does not necessarily reflect the accuracy of the controller's ADC. Refer to the device hardware manual for further details.

#### <span id="page-14-2"></span>**5.6 Debug LCD Module**

A debug LCD module is supplied with the RSK, and should be connected to the LCD header.

Care should be taken when installing the LCD module to ensure pins are not bent or damaged. The LCD module is vulnerable to electrostatic discharge (ESD); therefore appropriate ESD protection should be used.

The debug LCD module uses a 4-bit interface to reduce pin allocation. No contrast control is provided, as this is set by a resistor supplied on the display module. Connection information for the debug LCD module is provided in **Table 5-4** below.

| <b>Debug LCD Header</b> |                         |                          |     |                          |                |  |  |  |
|-------------------------|-------------------------|--------------------------|-----|--------------------------|----------------|--|--|--|
| Pin                     | <b>Circuit Net Name</b> | <b>MCU Pin</b>           | Pin | <b>Circuit Net Name</b>  | <b>MCU Pin</b> |  |  |  |
|                         | Ground                  |                          | 2   | Board 5V                 |                |  |  |  |
| 3                       | No Connection           |                          | 4   | <b>DLCDRS</b>            | P55, Pin 38    |  |  |  |
| 5                       | R/W (Pulled to ground)  |                          | 6   | DLCDE (pulled to ground) | P54, Pin 37    |  |  |  |
|                         | No Connection           | -                        | 8   | No Connection            |                |  |  |  |
| 9                       | No Connection           | $\overline{\phantom{0}}$ | 10  | No Connection            |                |  |  |  |
| 11                      | DLCDD4                  | P70, Pin 29              | 12  | DLCDD <sub>5</sub>       | P71, Pin 28    |  |  |  |
| 13                      | DLCDD6                  | P72, Pin 27              | 14  | DLCDD7                   | P73, Pin 26    |  |  |  |

**Table 5-4: LCD Header Connections** 

#### <span id="page-14-3"></span>**5.7 RS232 Serial Port**

Channel 0 of the Serial Array Unit 0 (SAU0) is connected to the standard RS232 header fitted to the RSK. Alternatively, channel 2 of SAU0 or channel 0 of SAU1 can be connected to the RS232 transceiver by making changes to the configurations to the jumpers and option links (refer to §6). Connections between the RS232 header and the microcontroller are listed in the following **Table 5-5** below.

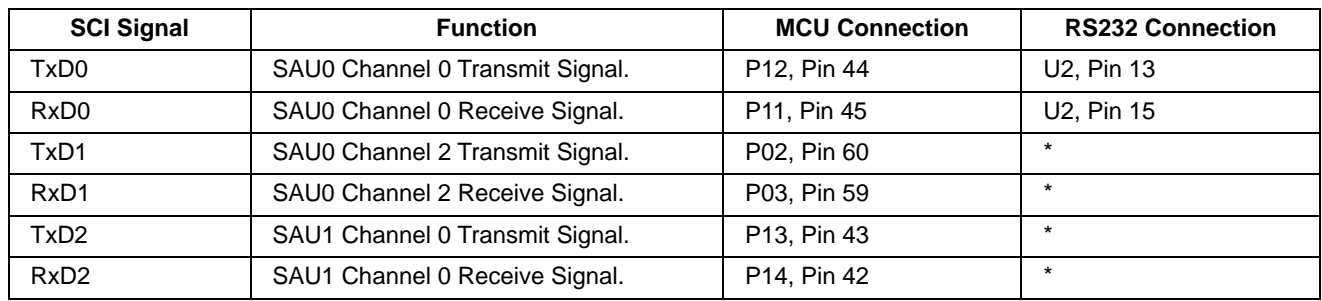

**Table 5-5: Serial Port Connections** 

• This connection is a not available in the default RSK configuration - refer to §6 for the required modifications.

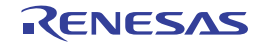

#### <span id="page-15-1"></span><span id="page-15-0"></span>**5.8 Local-Interconnect Network (LIN)**

A LIN transceiver IC is fitted to the RSK, and connected to the LIN MCU peripheral. For further details regarding the LIN protocol and supported modes of operation, please refer to the RL78G13 hardware manual.

The connections for the LIN microcontroller signals are listed in **Table 5-6** below.

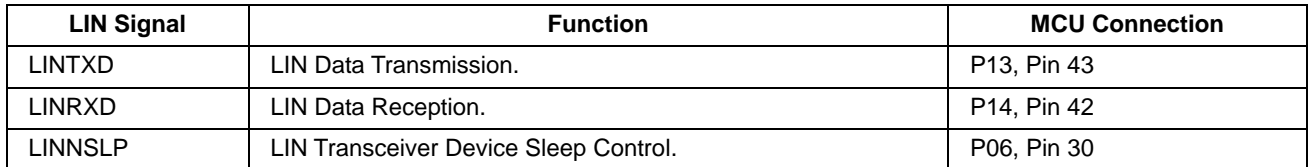

**Table 5-6: LIN Connections** 

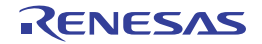

# <span id="page-16-1"></span><span id="page-16-0"></span>**6. Configuration**

#### <span id="page-16-2"></span>**6.1 Modifying the RSK**

This section lists the option links that are used to modify the way RSK operates in order to access different configurations. Configurations are made by modifying link resistors or headers with movable jumpers.

A link resistor is a 0 $\Omega$  surface mount resistor, which is used to short or isolate parts of a circuit. Option links are listed in the following sections, detailing their function when fitted or removed. Bold, blue text indicates the default configuration that the RSK is supplied with. Refer to the component placement diagram (§3) to locate the option links and jumpers.

When removing soldered components, always ensure that the RSK is not exposed to a soldering iron for intervals greater than 5 seconds. This is to avoid damage to nearby components mounted on the RSK.

When modifying a link resistor, always check the related option links to ensure there is no possible signal contention or short circuits. Because many of the MCU's pins are multiplexed, some of the peripherals must be used exclusively. Refer to the RL78G13 hardware manual and RSKRL78G13 board schematics for further information.

#### <span id="page-16-3"></span>**6.2 MCU Configuration**

Table 6-1 below details the option links associated with configuring the MCU's emulator support.

| <b>Reference</b> | <b>Link Fitted Configuration</b>                                             | <b>Link Removed Configuration</b>                                       | <b>Related Ref.</b> |
|------------------|------------------------------------------------------------------------------|-------------------------------------------------------------------------|---------------------|
| R95              | <b>Connects E1 Debug Connector (pin 6)</b><br>to RESET (MCU, pin 6) via R26. | Debug Connector<br>Disconnects E1<br>(pin 6) from RESET n (MCU, pin 6). | R <sub>26</sub>     |

**Table 6-1: MCU Option Links** 

#### <span id="page-16-4"></span>**6.3 ADC Configuration**

**Table 6-2** below details the function of the option links associated with the Analogue-to-Digital circuit.

| Reference      | <b>Link Fitted Configuration</b>                       | <b>Link Removed Configuration</b>                    | <b>Related Ref.</b>              |
|----------------|--------------------------------------------------------|------------------------------------------------------|----------------------------------|
| R <sub>1</sub> | Connects AVREFP (MCU, pin 56) to<br>UC VDD.            | Disconnects AVREFP (MCU, pin 56)<br>from UC VDD.     | R <sub>2</sub> , R <sub>93</sub> |
| R <sub>2</sub> | Connects AVREFP to UC VDD.                             | Disconnects AVREFP (MCU, pin 56)<br>from UC VDD.     | R <sub>1</sub> , R <sub>93</sub> |
| R <sub>3</sub> | Connects RV1 to ADPOT (MCU, pin<br>50).                | Disconnects RV1 from ADPOT (MCU,<br>pin 50).         | R <sub>4</sub> . R <sub>93</sub> |
| $R4*$          | <b>Connects Board_VDD to RV1.</b>                      | Disconnects Board VDD from RV1.                      | R <sub>3</sub> , R <sub>93</sub> |
| R <sub>5</sub> | Connects AVREFM (MCU, pin 55) to<br>GROUND.            | Disconnects AVREFM (MCU, pin<br>55) from GROUND.     |                                  |
| R93*           | Connects AVREFP (MCU, pin 56) to<br>RV1 and Board VDD. | <b>Disconnects AVREFP (MCU, pin 56)</b><br>from RV1. | R <sub>2</sub> .R <sub>4</sub>   |

**Table 6-2: ADC Option Links** 

\*Do not power the board with both of these references fitted.

#### <span id="page-17-1"></span><span id="page-17-0"></span>**6.4 RS232 Serial Port Configuration**

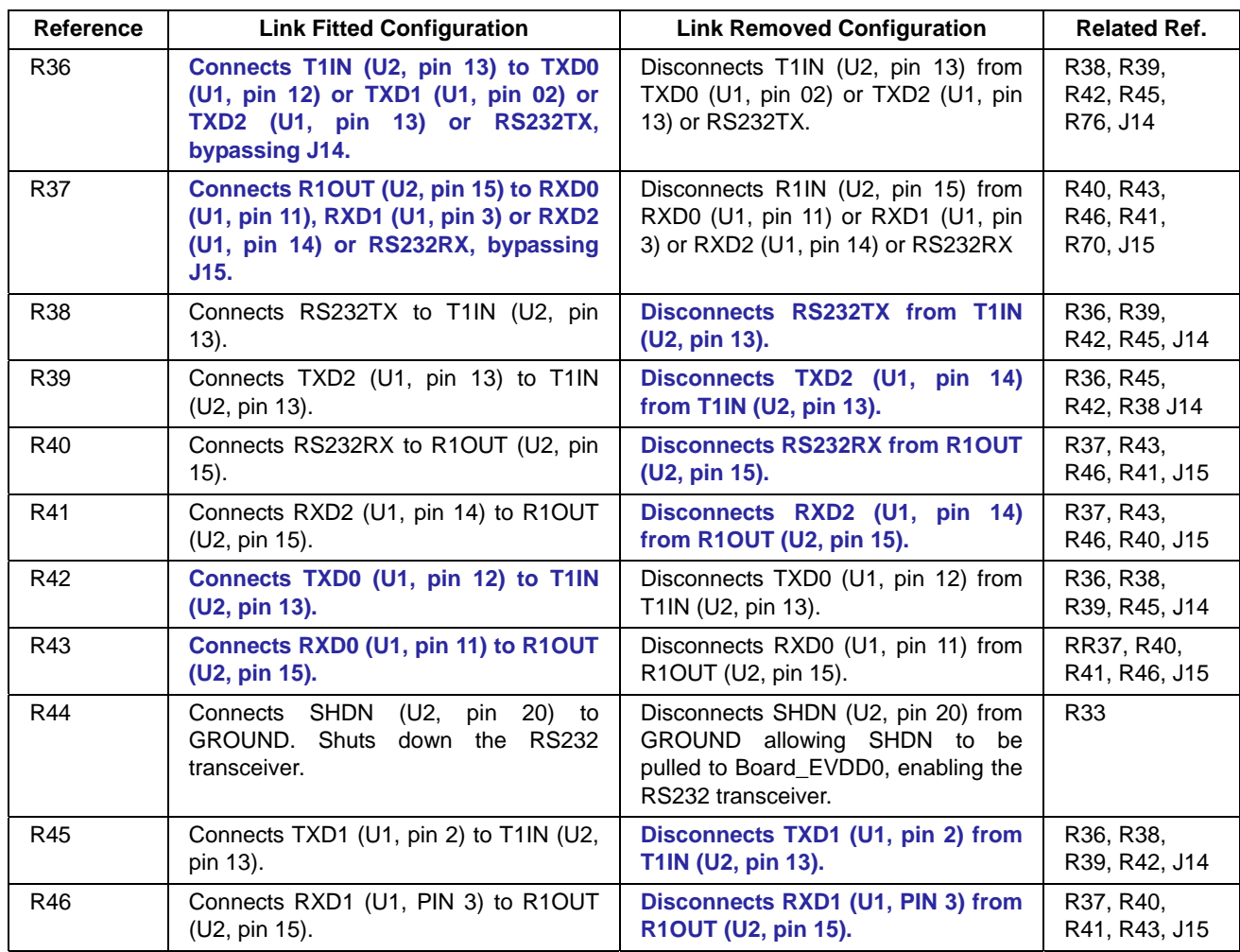

**Table 6-3** below details the function of the option links associated with serial port configuration.

**Table 6-3: RS232 Serial Port Option Links** 

**Table 6-4** below details the different configurations and functions of the RS232 serial jumpers.

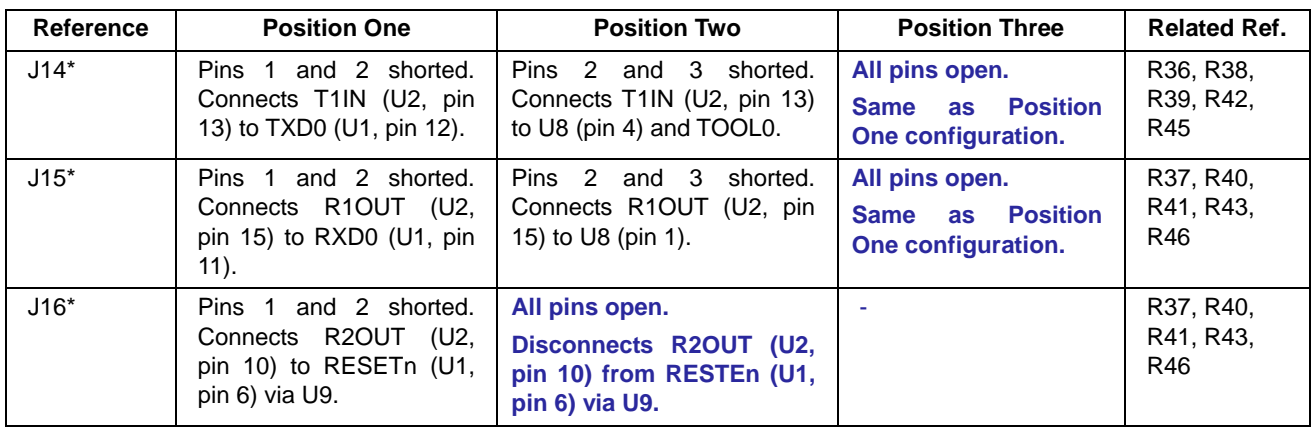

#### **Table 6-4: RS232 Serial Port Jumpers**

\* By default, this jumper is not fitted to the RSK. R36 is fitted by default and TXD0 is connected to RS232

<span id="page-18-0"></span>transceiver.

\*By default, this jumper is not fitted to the RSK. R37 is fitted by default and RXD0 is connected to RS232 transceiver.

\*By default, this jumper is not fitted to the RSK

#### <span id="page-18-1"></span>**6.5 LIN Configuration**

**Table 6-5** below details the function of the option links associated with LIN configuration.

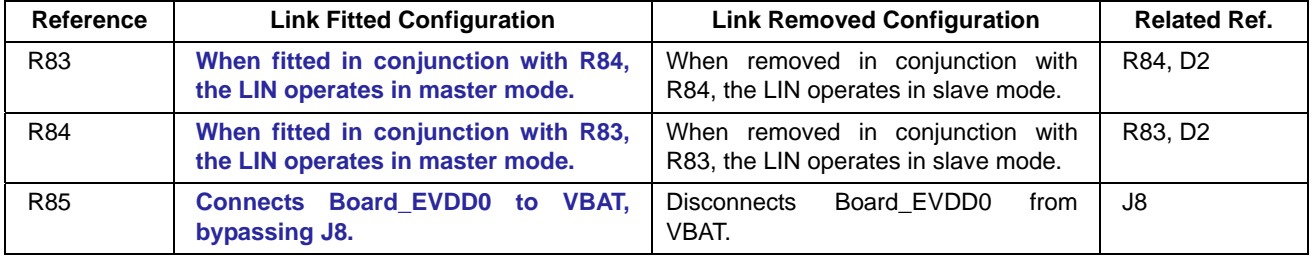

**Table 6-5: LIN Option Links** 

**Table 6-6** below details the different configurations and functions of the LIN jumpers.

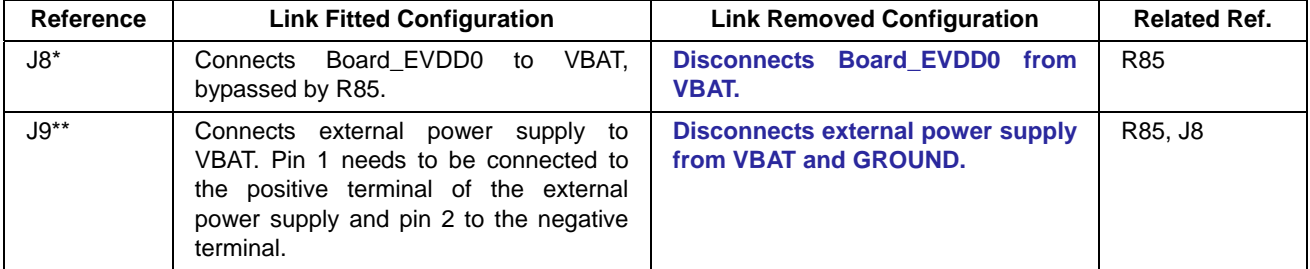

#### **Table 6-6: LIN Port Jumpers**

\* By default, this jumper is not fitted to the RSK. R85 is fitted by default and Board\_EVDD0 is connected to VBAT.

\* By default, this jumper is not fitted to the RSK. If J9 is to be fitted and used, remove R85 and J8.

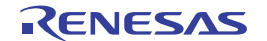

#### <span id="page-19-1"></span><span id="page-19-0"></span>**6.6 IRQ & General I/O Pin Configuration**

**Table 6-7** below details the function of the option links associated with IRQ and general I/O pin configuration.

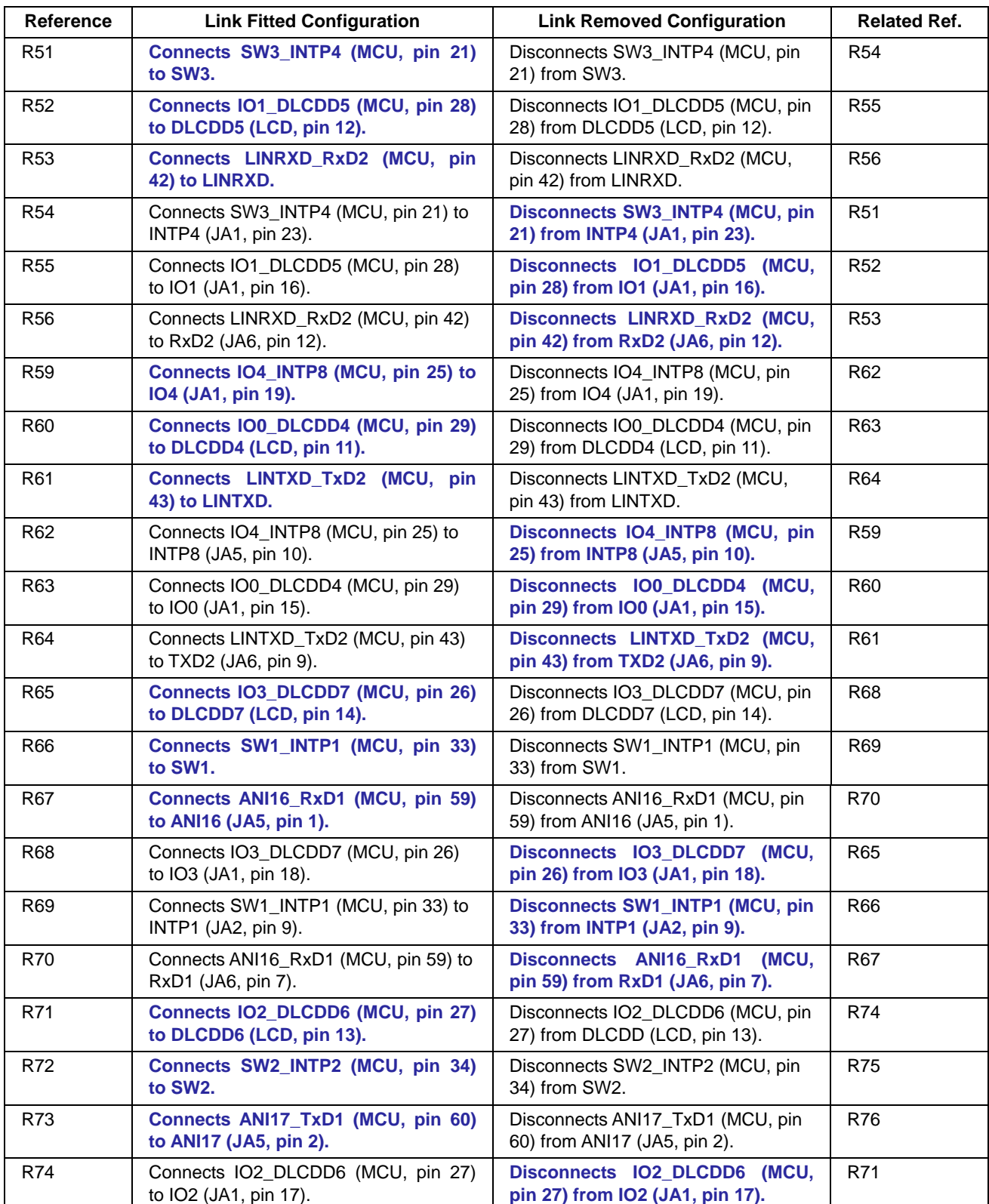

 **Table 6-7: IRQ & General I/O Option Links (Continued Overleaf)** 

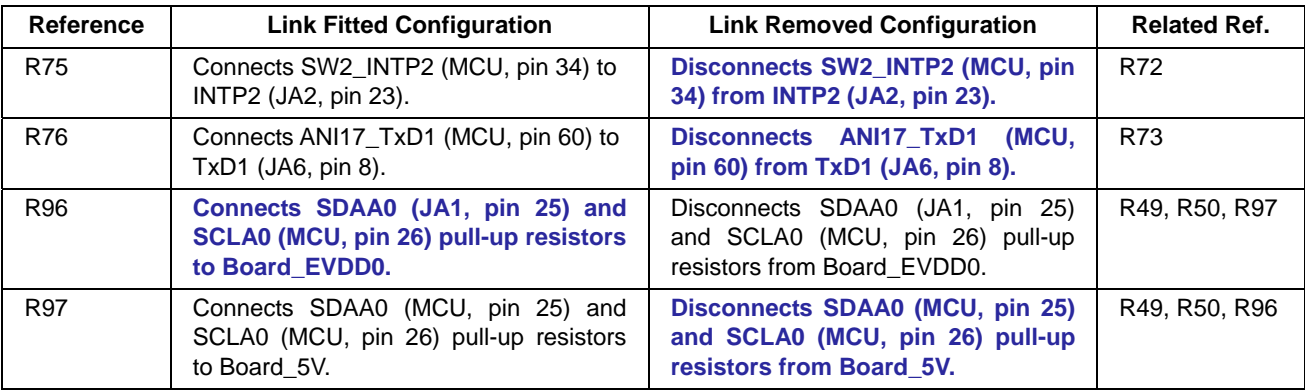

<span id="page-20-0"></span>**Table 6-8** below details the function of the option links associated with IRQ and general I/O pin configuration.

**Table 6-8: IRQ & General I/O Option Links (Continuation)** 

#### <span id="page-20-1"></span>**6.7 Power Supply Configuration**

**Table 6-9** below details the function of the option links associated with power supply configuration.

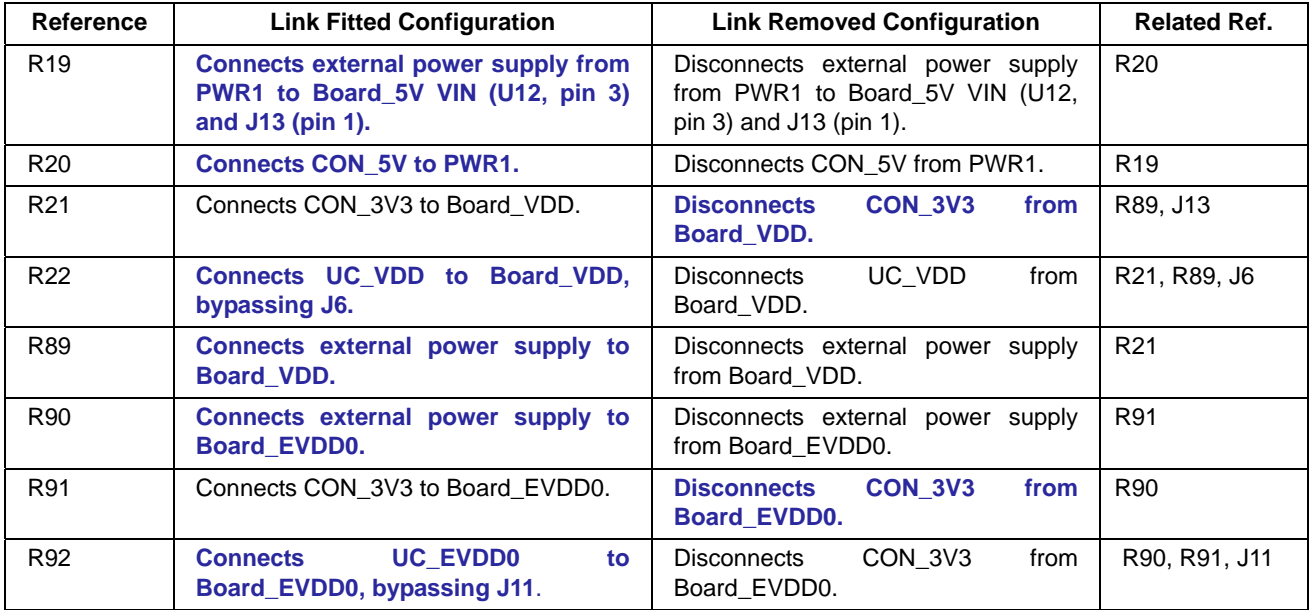

**Table 6-9: Power Supply Option Links** 

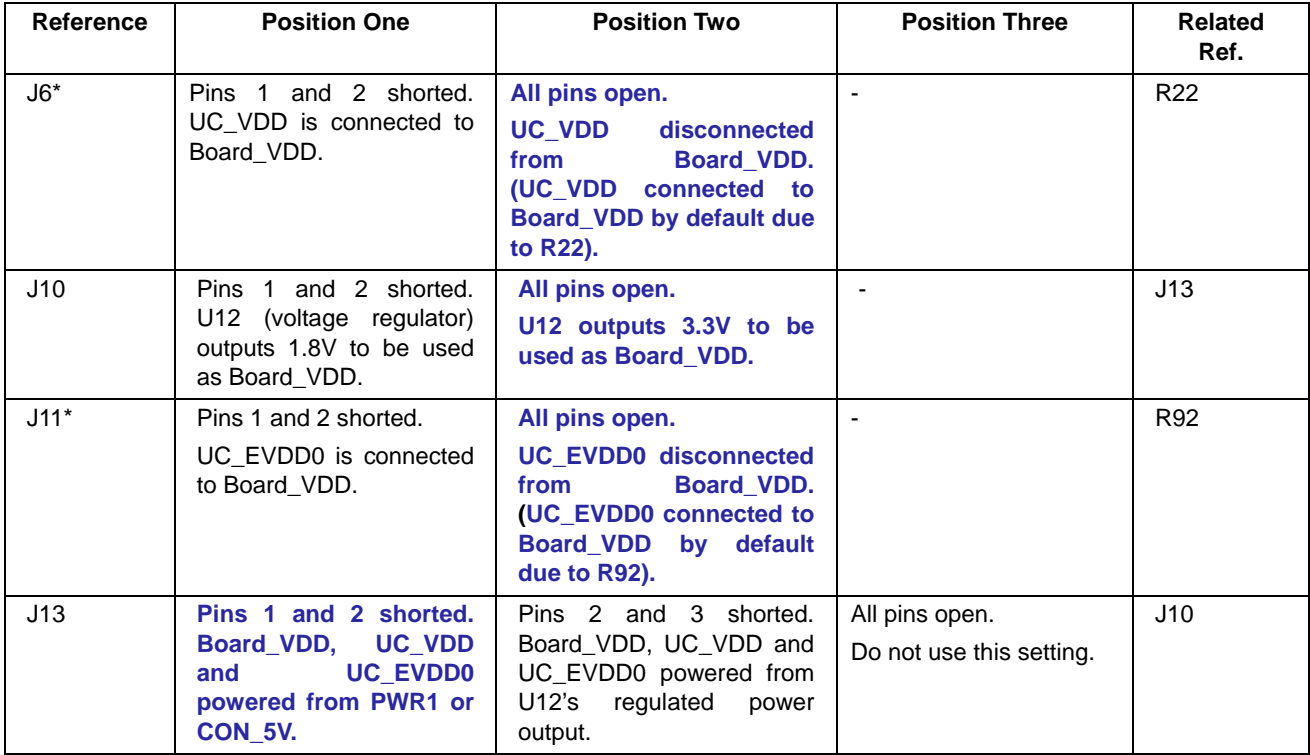

**Table 6-10** below details the different configurations and functions of the Power Supply jumpers.

#### **Table 6-10: Power Supply Jumpers**

\*By default, this jumper is not fitted to the RSK. R22 is fitted by default and UC\_VDD is connected to Board VDD.

\*By default, this jumper is not fitted to the RSK. R92 is fitted by default and UC\_EVDD0 is connected to Board\_EVDD0.

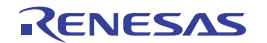

#### <span id="page-22-1"></span><span id="page-22-0"></span>**6.8 Clock Configuration**

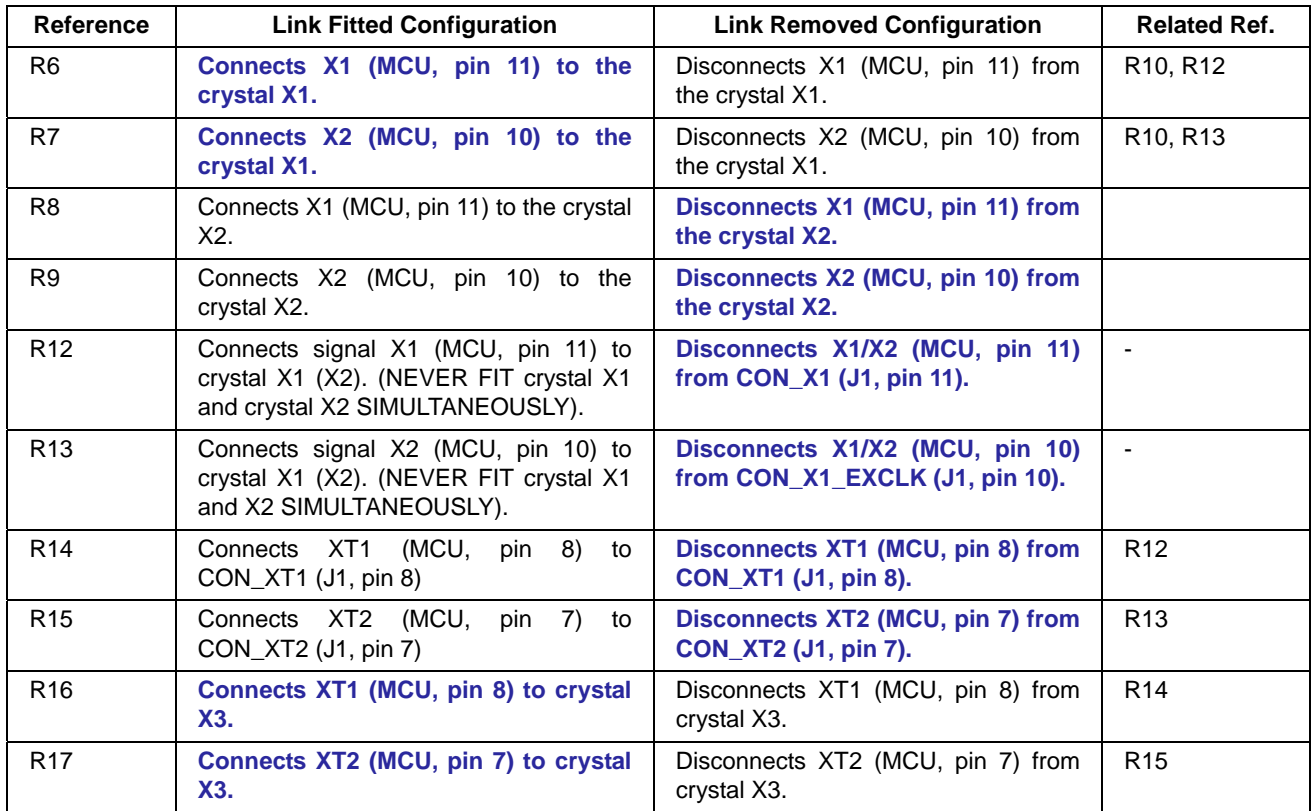

**Table 6-11** below details the function of the option links associated with clock configuration.

**Table 6-11: Clock Option Links** 

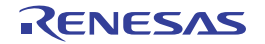

## <span id="page-23-1"></span><span id="page-23-0"></span>**7. Headers**

#### <span id="page-23-2"></span>**7.1 Application Headers**

This RSK is fitted with application headers, which can be used to connect compatible Renesas application devices or as easy access to MCU pins.

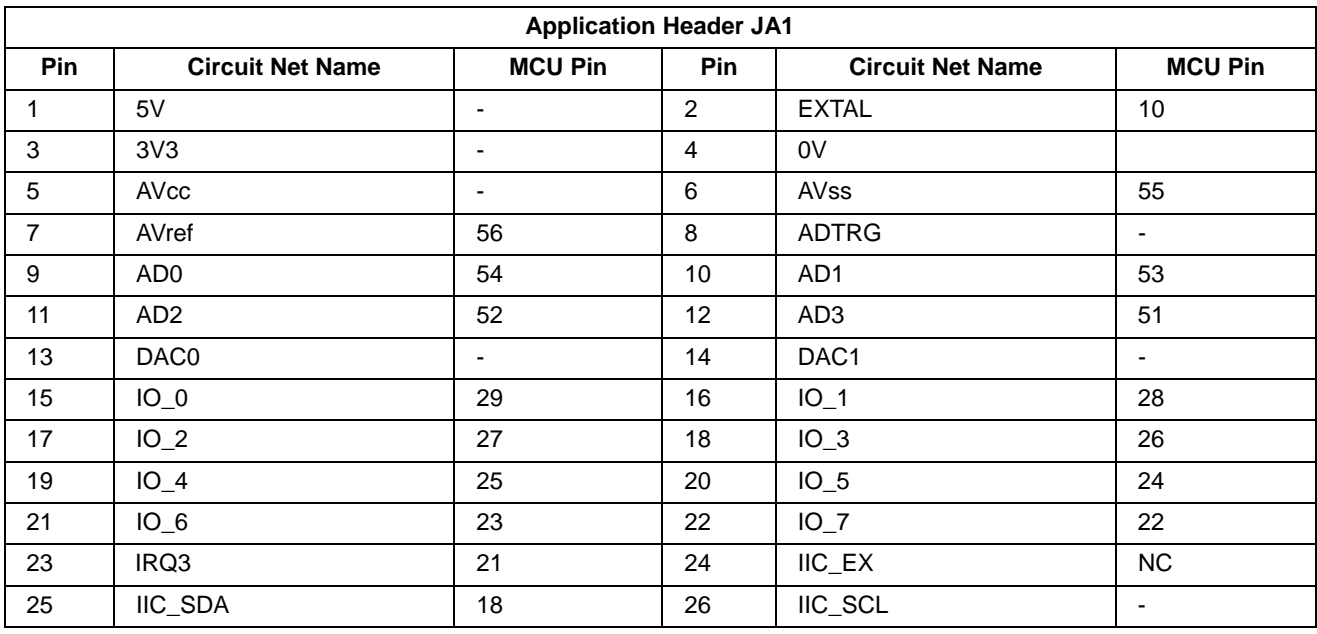

**Table 7-1** below lists the connections of the application header, JA1.

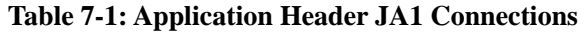

**Table 7-2** below lists the connections of the application header, JA2.

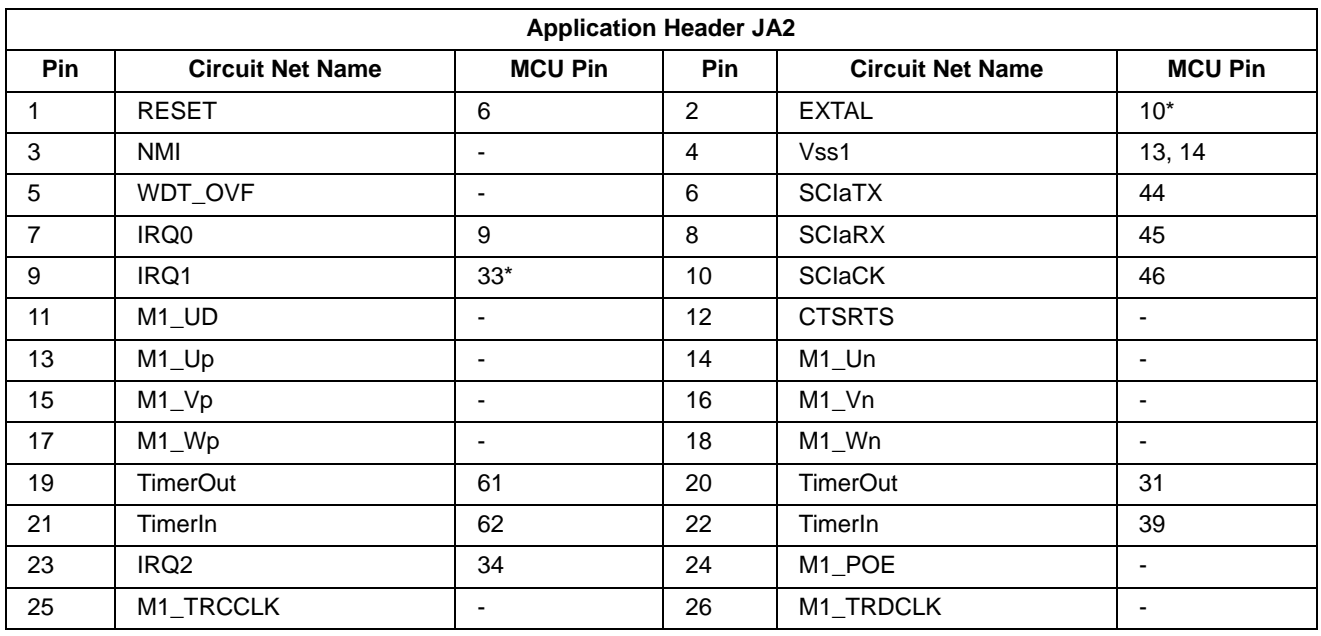

**Table 7-2: Application Header JA2 Connections** 

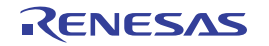

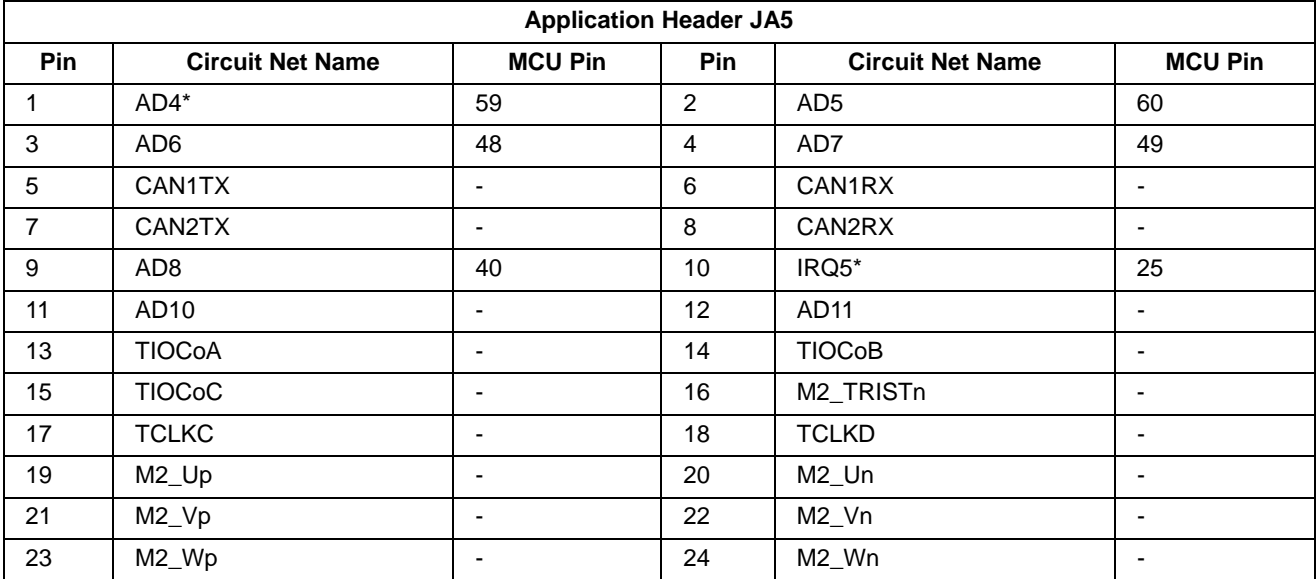

**Table 7-3** below lists the connections of the application header, JA5.

**Table 7-3: Application Header JA5 Connections** 

**Table 7-4** below lists the connections of the application header, JA6.

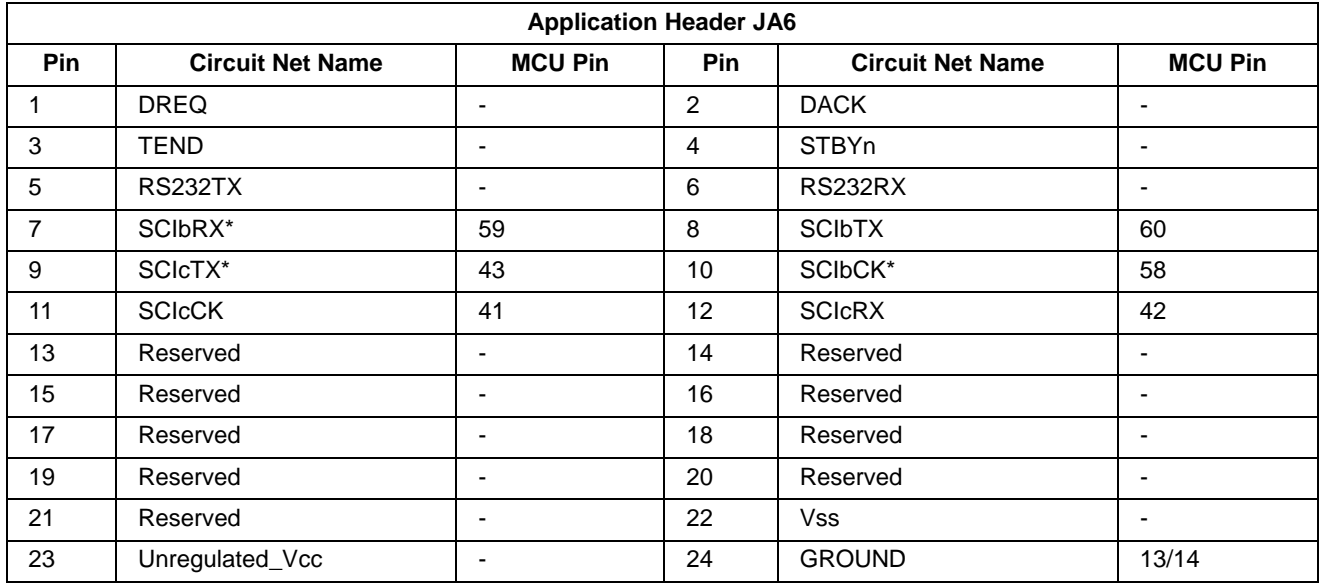

**Table 7-4: Application Header JA6 Connections** 

#### <span id="page-25-1"></span><span id="page-25-0"></span>**7.2 Microcontroller Ring Headers**

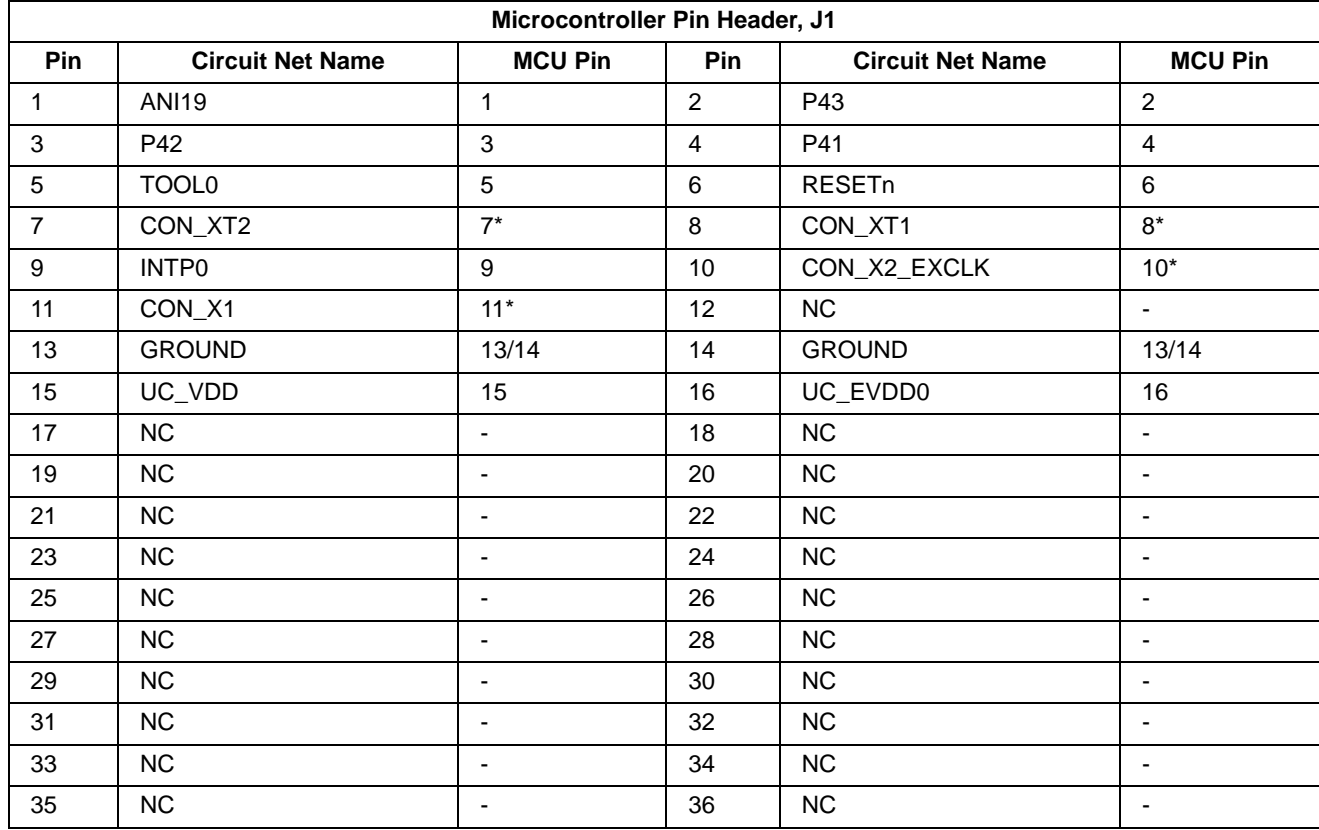

**Table 7-5** below lists the connections of the microcontroller pin header, J1.

**Table 7-5: Microcontroller Pin Header, J1** 

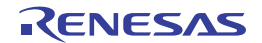

#### RSKRL78G13 7. Headers

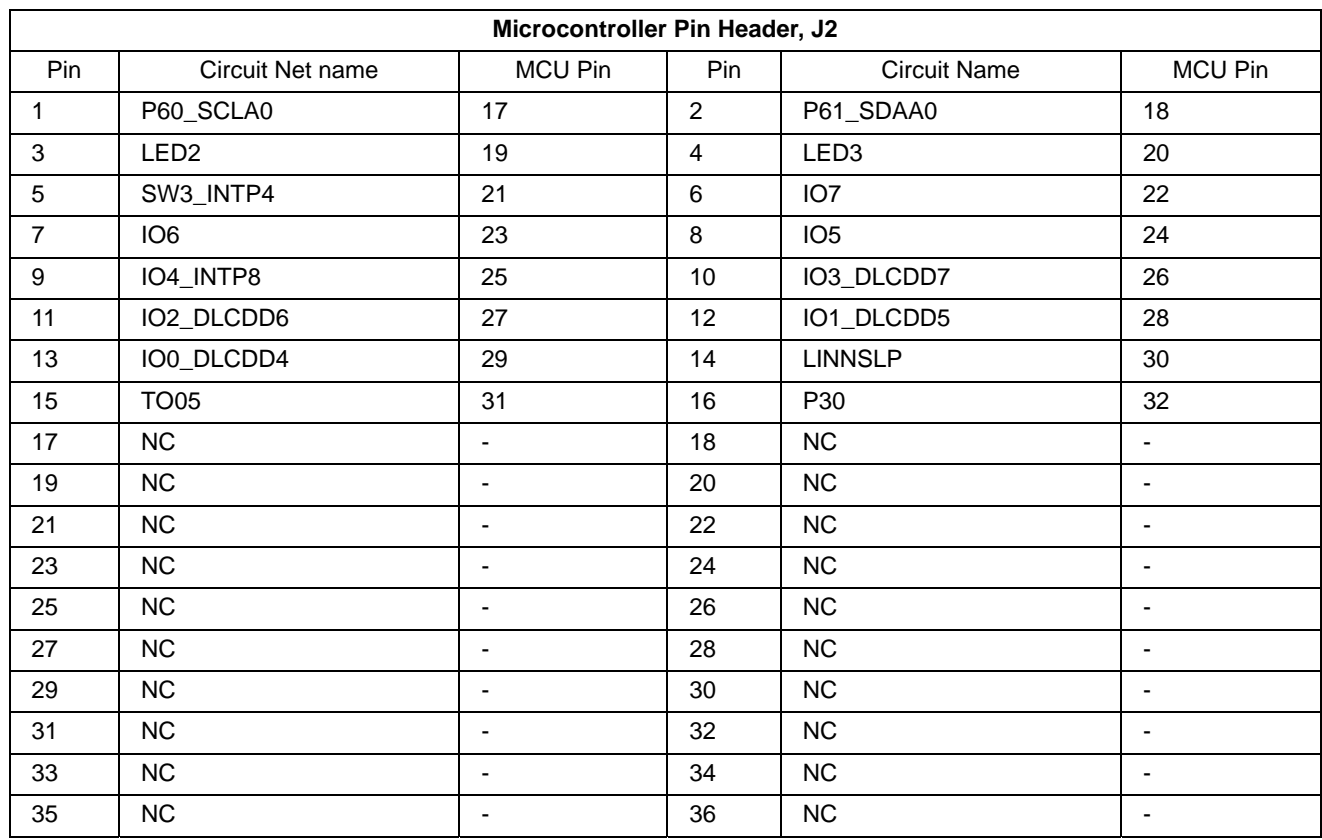

**Table 7-6** below lists the connections of the microcontroller pin header, J2.

**Table 7-6: Microcontroller Pin Header, J2** 

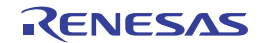

#### RSKRL78G13 7. Headers

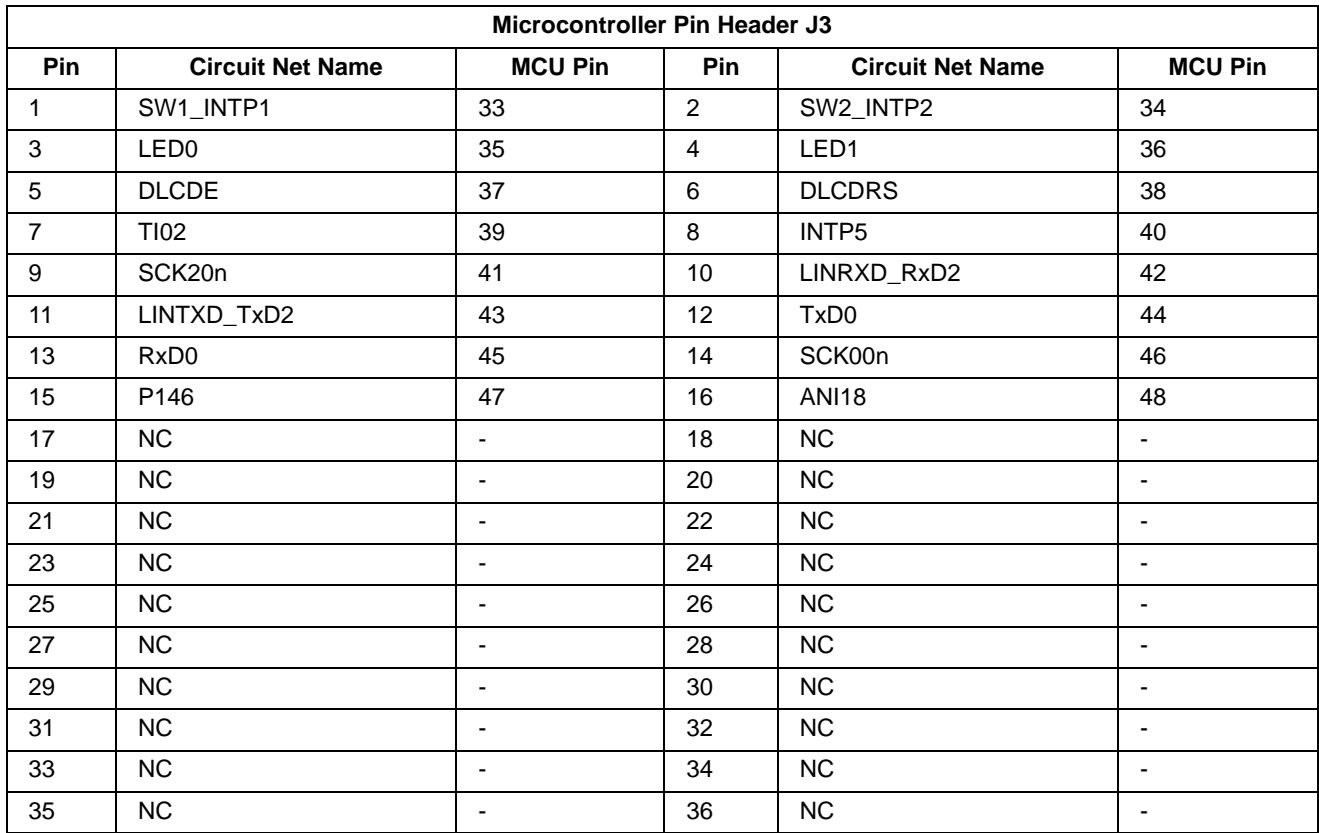

**Table 7-7** below lists the connections of the microcontroller pin header, J3.

**Table 7-7: Microcontroller Pin Header, J3** 

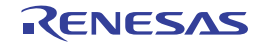

#### RSKRL78G13 7. Headers

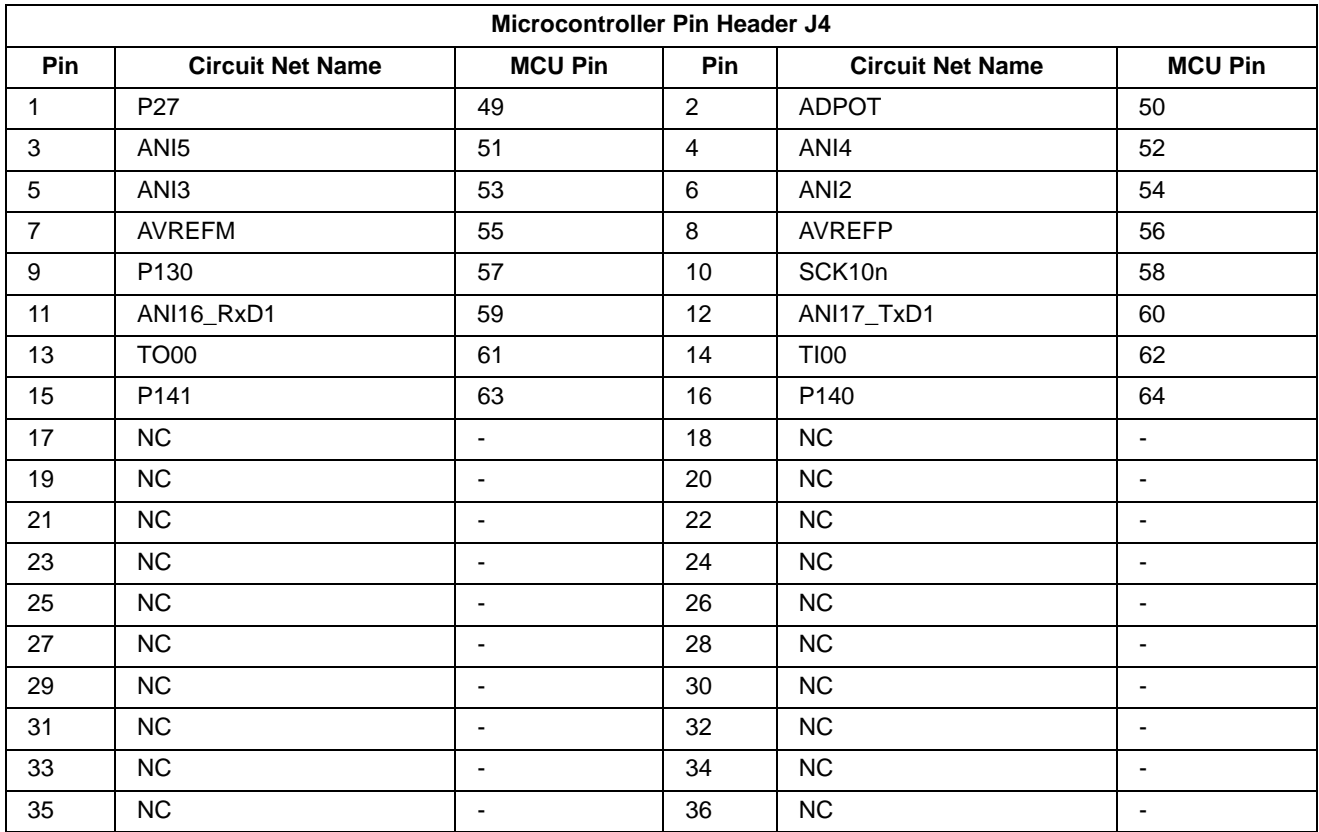

**Table 7-8** below lists the connections of the microcontroller pin header, J4.

**Table 7-8: Microcontroller Pin Header, J4** 

\*Denotes that the Microcontroller's pin header circuit name is not directly connected to the Microcontroller.

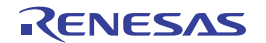

## <span id="page-29-1"></span><span id="page-29-0"></span>**8. Code Development**

#### <span id="page-29-2"></span>**8.1 Overview**

For all code debugging using Renesas software tools, the RSK board must be connected to a PC via an E1 debugger. An E1 debugger is supplied with this RSK product.

For further information regarding the debugging capabilities of the E1 debuggers, refer to the E1 Emulator User's Manual (R20UT0398EJ).

#### <span id="page-29-3"></span>**8.2 Compiler Restrictions**

The compiler supplied with this RSK is fully functional from first use. By default the compiler is set to build a maximum of 64k code and data. To use the compiler with programs greater than this size you need to purchase the full tools from your distributor.

The protection software for the compiler will detect changes to the system clock. Changes to the system clock back in time may cause the trial period to expire prematurely.

#### <span id="page-29-4"></span>**8.3 Mode Support**

The RL78G13 microcontroller only supports single-chip operating mode.

#### <span id="page-29-5"></span>**8.4 Debugging Support**

The E1 emulator (as supplied with this RSK) supports hardware break points, software break points and basic trace functionality. For further details, refer to the E1 Emulator User's Manual (R20UT0398EJ).

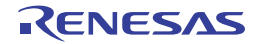

#### <span id="page-30-1"></span><span id="page-30-0"></span>**8.5 Address Space**

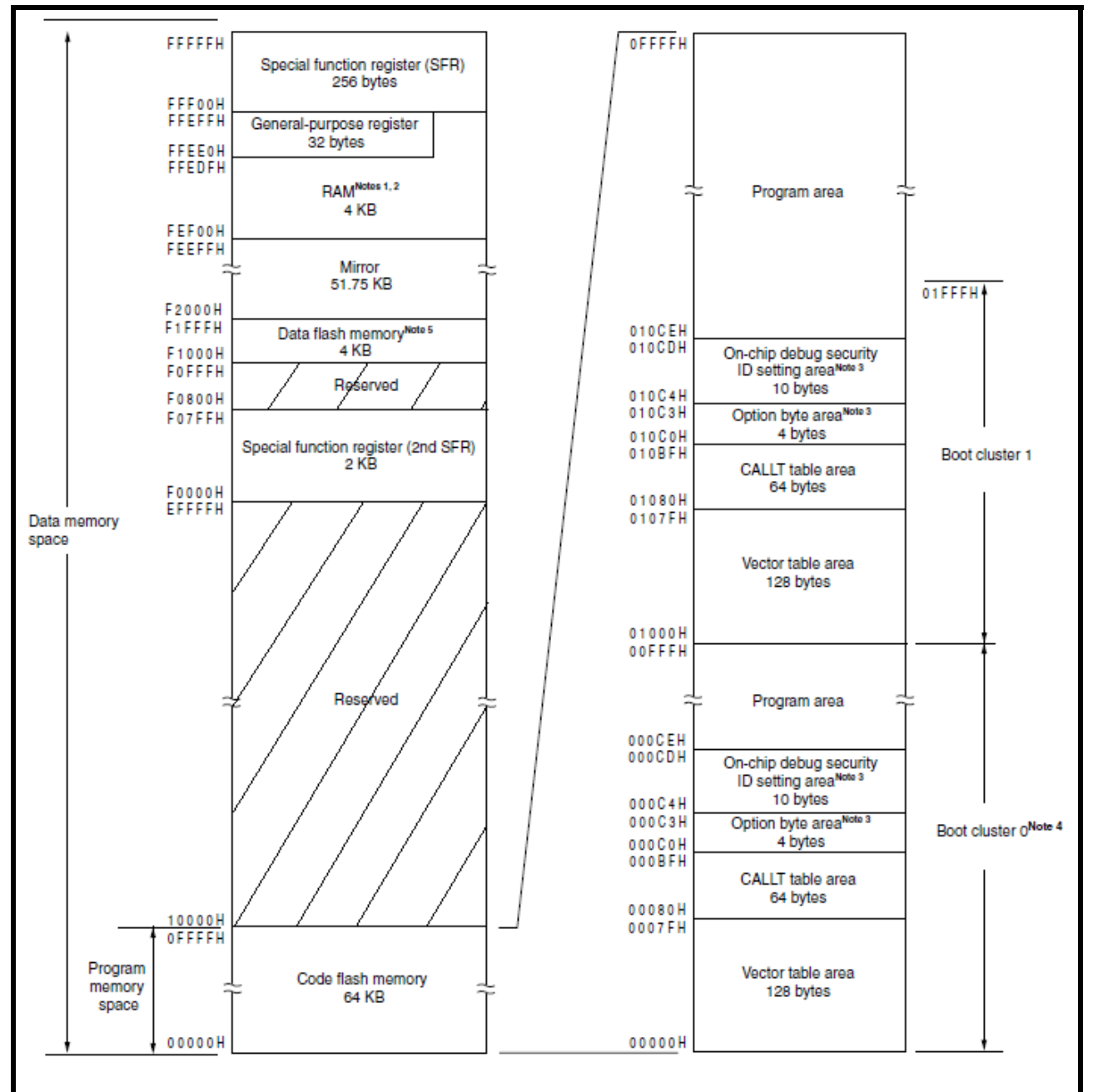

**Figure 8-1** below details the address space of MCU in its different operating modes. For further details, refer to the RL78G13 group hardware manual.

#### Notes 1. Use of the area FFE20H to FFEDFH and FEF00H to FF300H are prohibited when using the selfprogramming function. Since this area is used for self-programming library.

- 2. Instructions can be executed from the RAM area excluding the general-purpose register area.
- 3. When boot swap is not used: Set the option bytes to 000C0H to 000C3H, and the on-chip debug security IDs to 000C4H to 000CDH.

Set the option bytes to 000C0H to 000C3H and 010C0H to 010C3H, and the When boot swap is used: on-chip debug security IDs to 000C4H to 000CDH and 010C4H to 010CDH.

- 4. Writing boot cluster 0 can be prohibited depending on the setting of security (see 25.6 Security Setting).
- 5. R5F100xE only.

#### **Figure 8-1: MCU Address Space Diagram**

# <span id="page-31-1"></span><span id="page-31-0"></span>**9. Additional Information**

#### **Technical Support**

For details on how to use CubeSuite+, refer to Help from the menu bar within the CubeSuite+.

For information about the RL78G13 series microcontrollers refer to the RL78G13 Group hardware manual.

For information about the RL78G13 assembly language, refer to the RL78 Series Software Manual.

Online technical support and information is available at:<http://www.renesas.com/rskrl78g13>

#### **Technical Contact Details**

[csc@renesas.com](mailto:csc@renesas.com) 

General information on Renesas Microcontrollers can be found on the Renesas website at: <http://www.renesas.com/>

#### **Trademarks**

All brand or product names used in this manual are trademarks or registered trademarks of their respective companies or organisations.

#### **Copyright**

This document may be, wholly or partially, subject to change without notice. All rights reserved. Duplication of this document, either in whole or part is prohibited without the written permission of Renesas Electronics Europe Limited.

© 2011 Renesas Electronics Europe Limited. All rights reserved.

- © 2011 Renesas Electronics Corporation. All rights reserved.
- © 2011 Renesas Solutions Corp. All rights reserved.

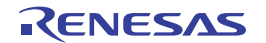

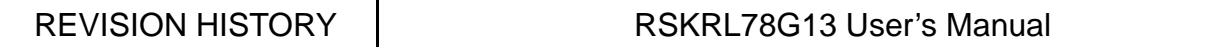

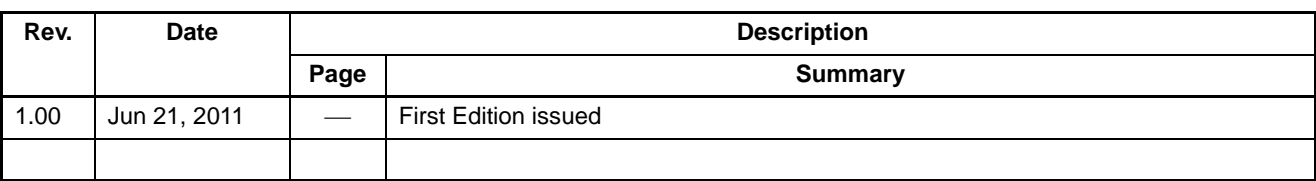

Renesas Starter Kit User's Manual

Publication Date: Rev.1.00 Jun 21, 2011

Published by: Renesas Electronics Corporation

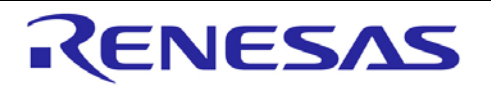

**SALES OFFICES http://www.renesas.com http://www.renesas.com** 

Refer to "http://www.renesas.com/" for the latest and detailed information.

**Renesas Electronics America Inc.**<br>2880 Scott Boulevard Santa Clara, CA 95050-2554, U.S.A.<br>Tel: +1-408-588-6000, Fax: +1-408-588-6130 **Renesas Electronics Canada Limited**<br>1101 Nicholson Road, Newmarket, Ontario L3Y 9C3, Canada<br>Tel: +1-905-898-5441, Fax: +1-905-898-3220 **Renesas Electronics Europe Limited**  Dukes Meadow, Millboard Road, Bourne End, Buckinghamshire, SL8 5FH, U.K Tel: +44-1628-585-100, Fax: +44-1628-585-900 **Renesas Electronics Europe GmbH**  Arcadiastrasse 10, 40472 Düsseldorf, Germany Tel: +49-211-65030, Fax: +49-211-6503-1327 Renesas Electronics (China) Co., Ltd.<br>7th Floor, Quantum Plaza, No.27 ZhiChunLu Haidian District, Beijing 100083, P.R.China<br>Tel: +86-10-8235-1155, Fax: +86-10-8235-7679<br>Renesas Electronics (Shanghai) Co., Ltd.<br>Unit 204, 20 **Renesas Electronics Hong Kong Limited**<br>Unit 1601-1613, 16/F., Tower 2, Grand Century Place, 193 Prince Edward Road West, Mongkok, Kowloon, Hong Kong<br>Tel: +852-2886-9318, Fax: +852 2886-9022/9044 **Renesas Electronics Taiwan Co., Ltd.**  7F, No. 363 Fu Shing North Road Taipei, Taiwan Tel: +886-2-8175-9600, Fax: +886 2-8175-9670<br>**Renesas Electronics Singapore Pte. Ltd.**<br>1 harbourFront Avenue, #06-10, keppel Bay Tower, Singapore 098632<br>Tel: +65-6213-0200, Fax: +65-6278-8001 **Renesas Electronics Malaysia Sdn.Bhd.**<br>Unit 906, Block B, Menara Amcorp, Amcorp Trade Centre, No. 18, Jln Persiaran Barat, 46050 Petaling Jaya, Selangor Darul Ehsan, Malaysia<br>Tel: +60-3-7955-9390, Fax: +60-3-7955-9510 **Renesas Electronics Korea Co., Ltd.**<br>11F., Samik Lavied' or Bldg., 720-2 Yeoksam-Dong, Kangnam-Ku, Seoul 135-080, Korea<br>Tel: +82-2-558-3737, Fax: +82-2-558-5141

RL78/G13 Group

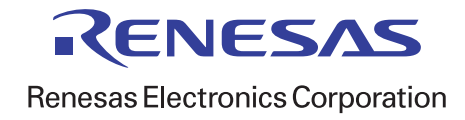